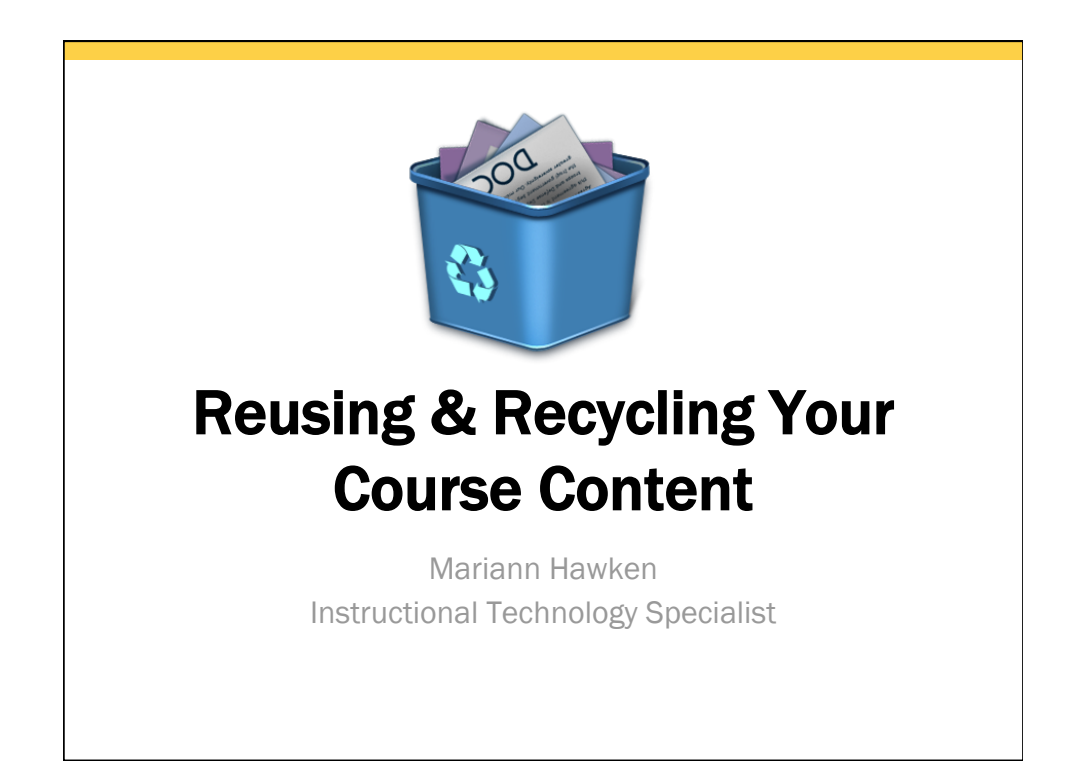

## About your speaker

MARIANN HAWKEN, M.Ed. Instructional Technology Specialist

Manage Blackboard Learn & Collaborate

Secondary POC for clickers

Provide training & assistance to faculty related to ADP and at-a-distance delivery modes

Support instructional design & course redesign efforts

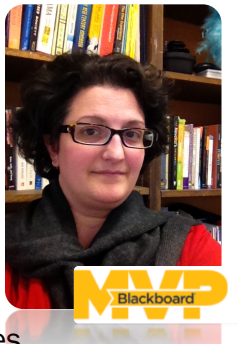

# Workshop objectives

- Describe reasons why we should reuse course content
- Identify various options to recycle & reuse course content
- Explore the Course Copy tool
- Review best practices for Course Copy
- Preview Blackboard Drive & future reusable content options

#### Why recycle / reuse?

- Save time on course prep from semester to semester
- Easily update content
- Deploy content across course shells
- Share content with other instructors

#### In the past…

Export & import was the only option to faculty Many steps required

- 1. First go to the source course
- 2. Then trigger the export process
- 3. Wait for package to be created
- 4. Then download the package
- 5. Go into the new course
- 6. Upload the package
- 7. Wait for the package to be processed

Depending on the size of your course, the package could be quite large.

And leaving the package in the course meant increasing the overall size of your course, which impacted the quota.

So what's different about course copy?

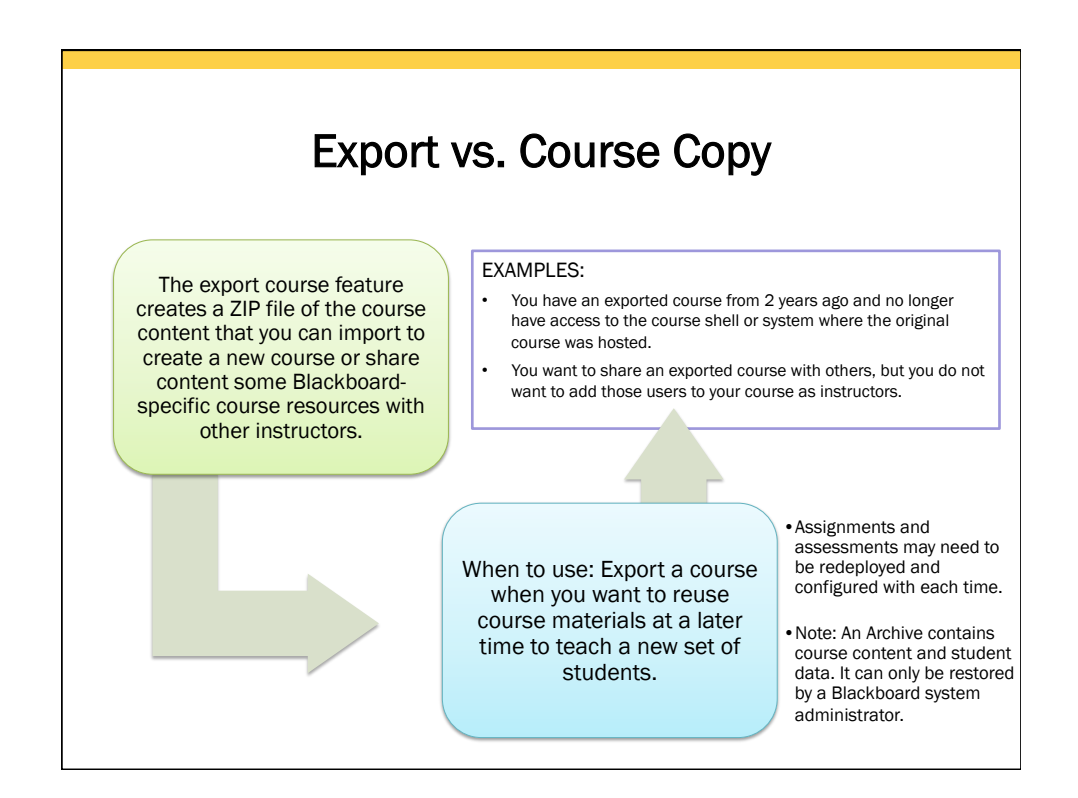

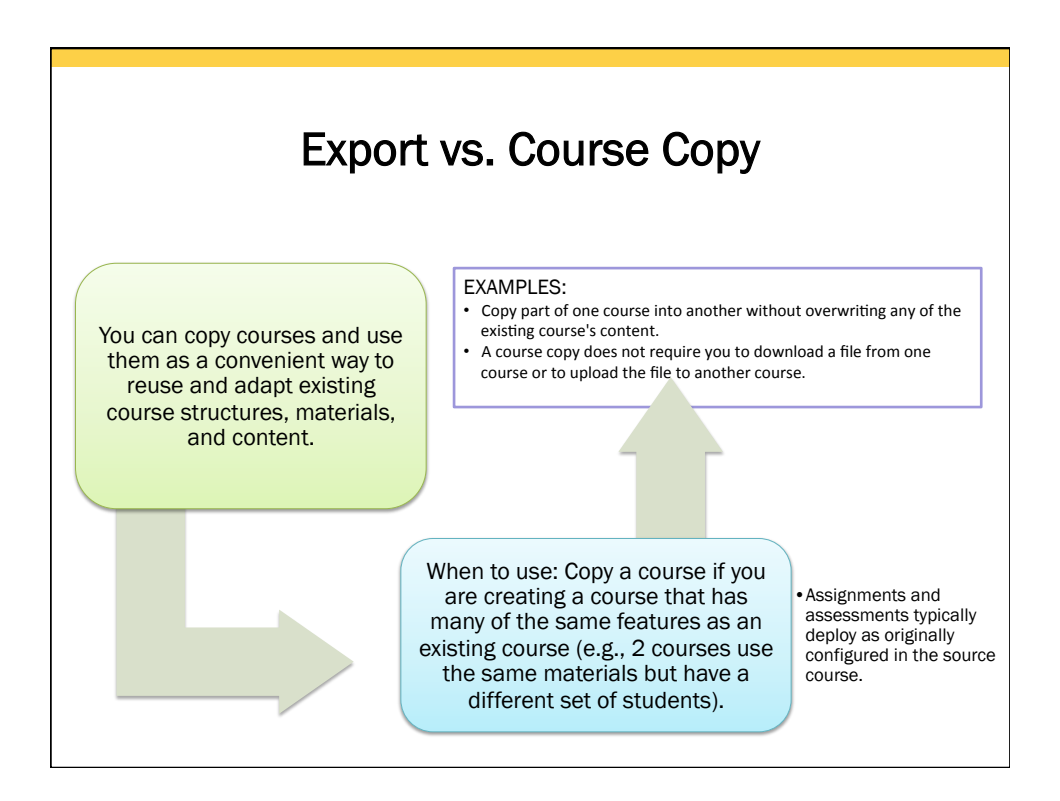

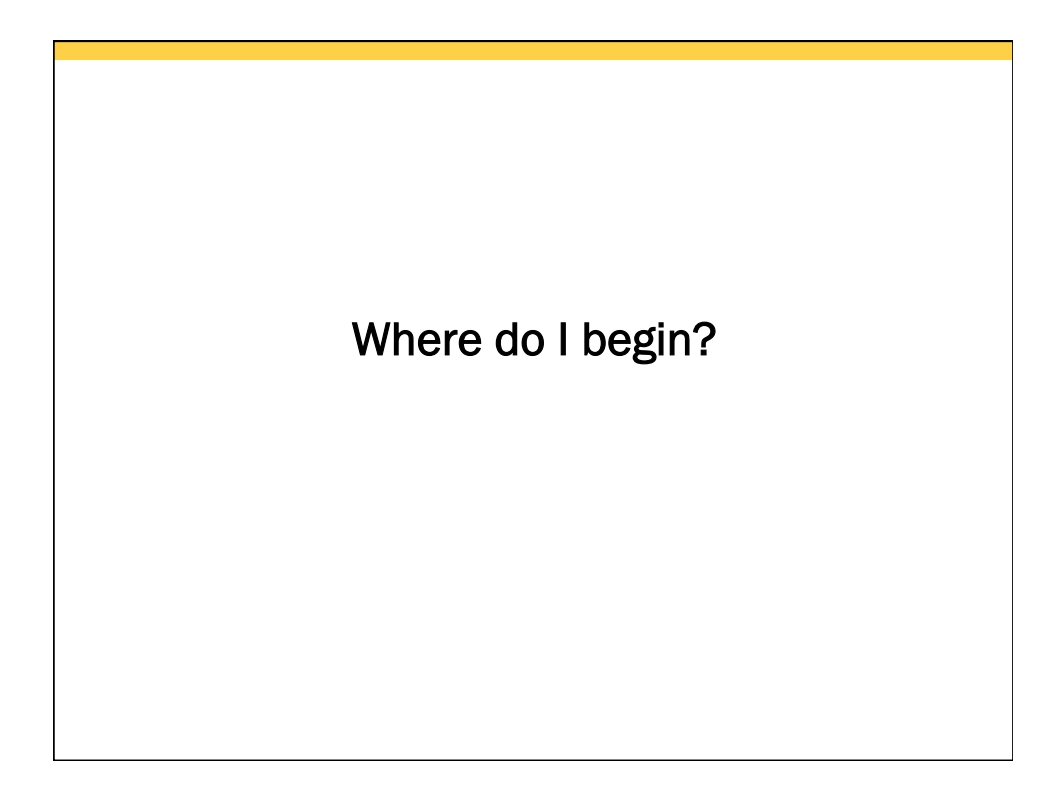

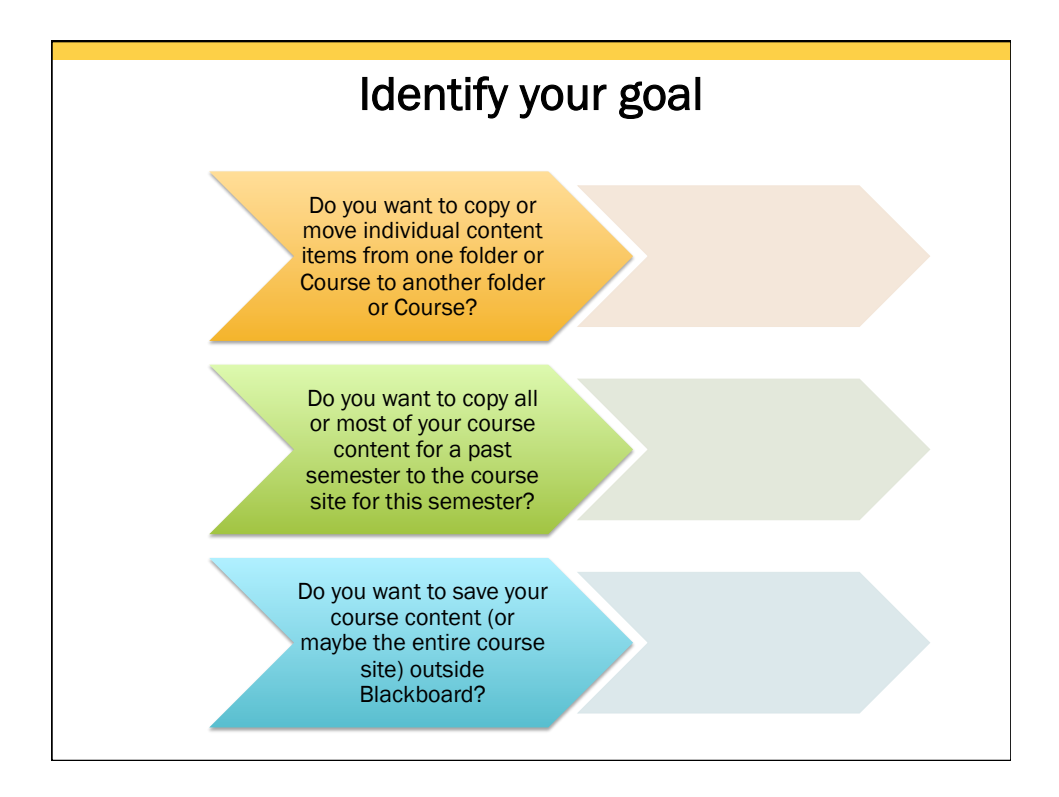

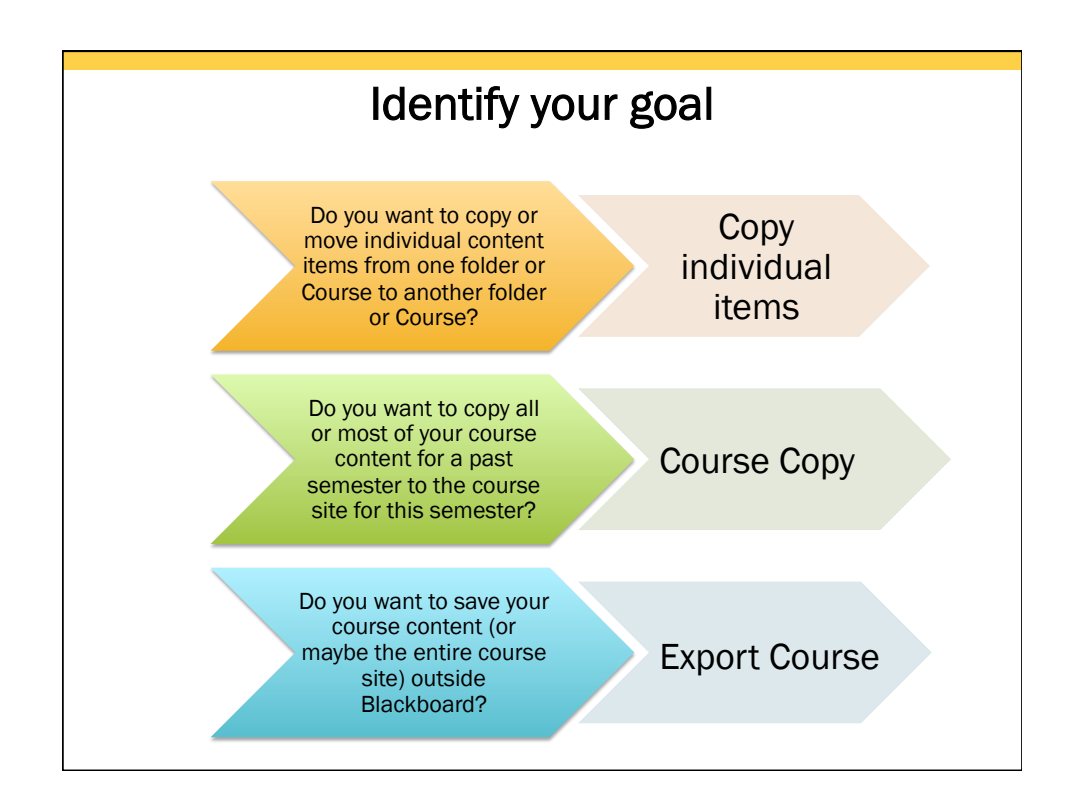

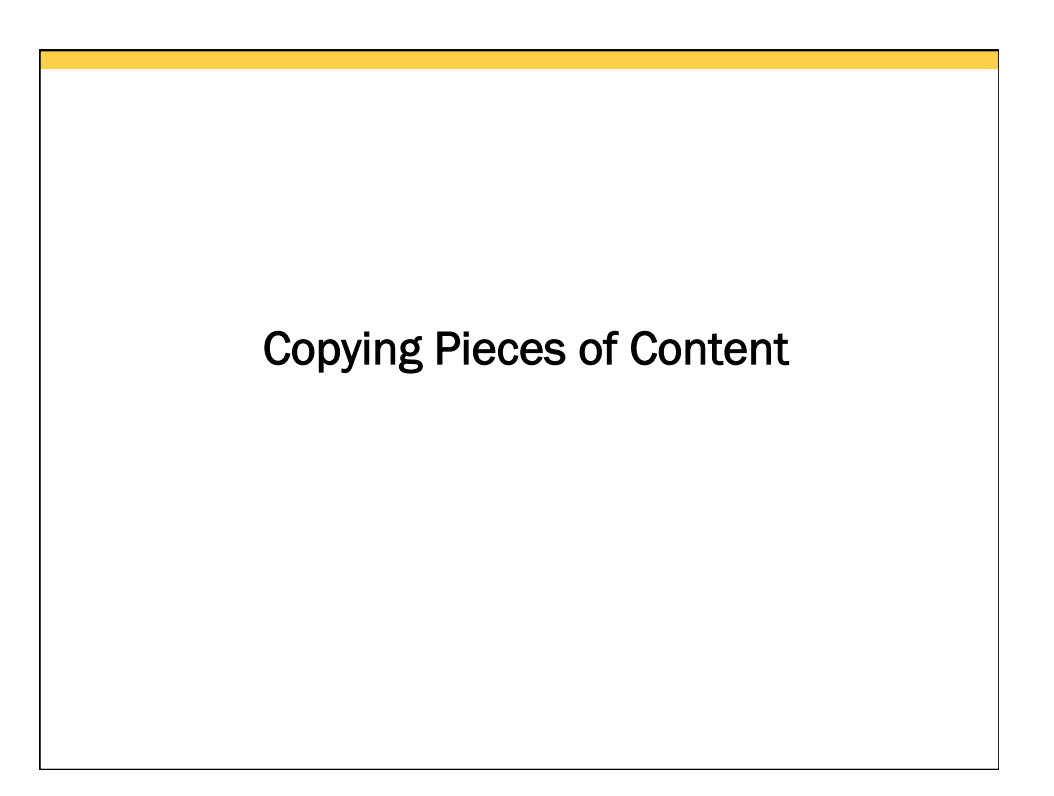

## Copy an Item or Folder

Individual pieces of content or content folders can be copied between courses as long as you are enrolled in the course shell as an instructor or course builder.

> Remember: Content cannot be copied between a course and an organization.

If you choose MOVE instead of copy, then the content will be completely relocated to the destination course. If you choose DELETE instead of copy, the content will be removed.

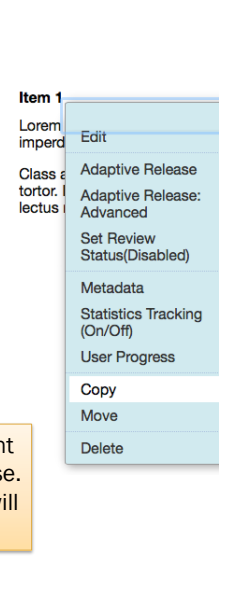

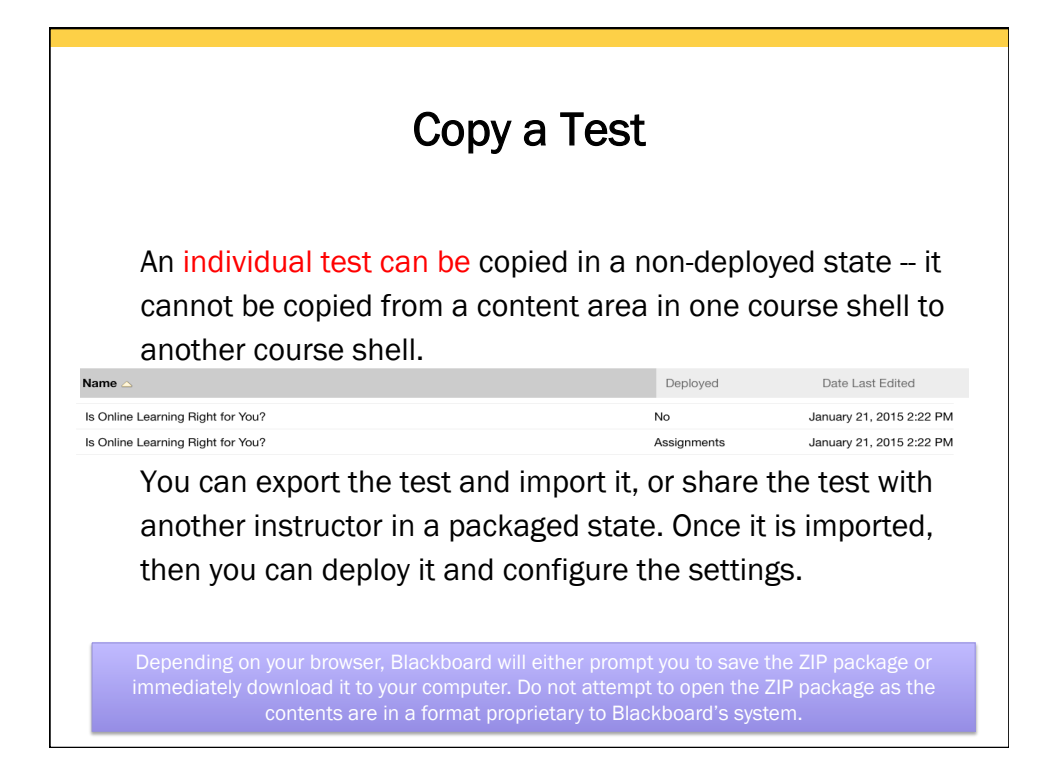

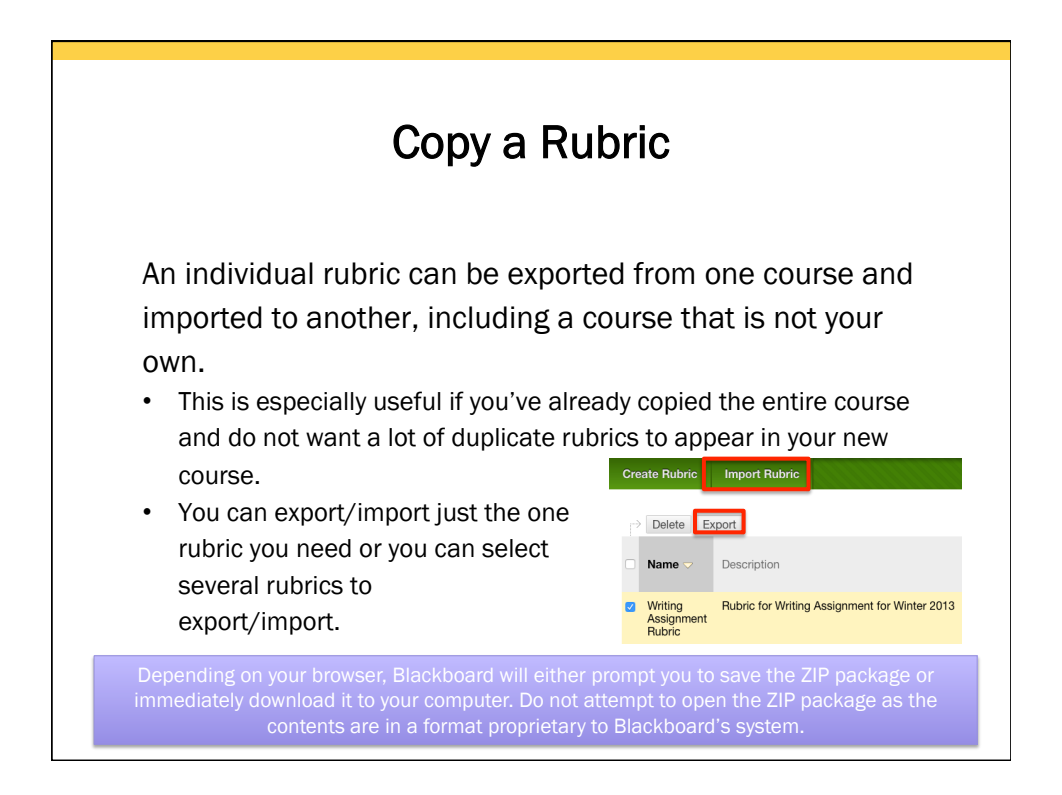

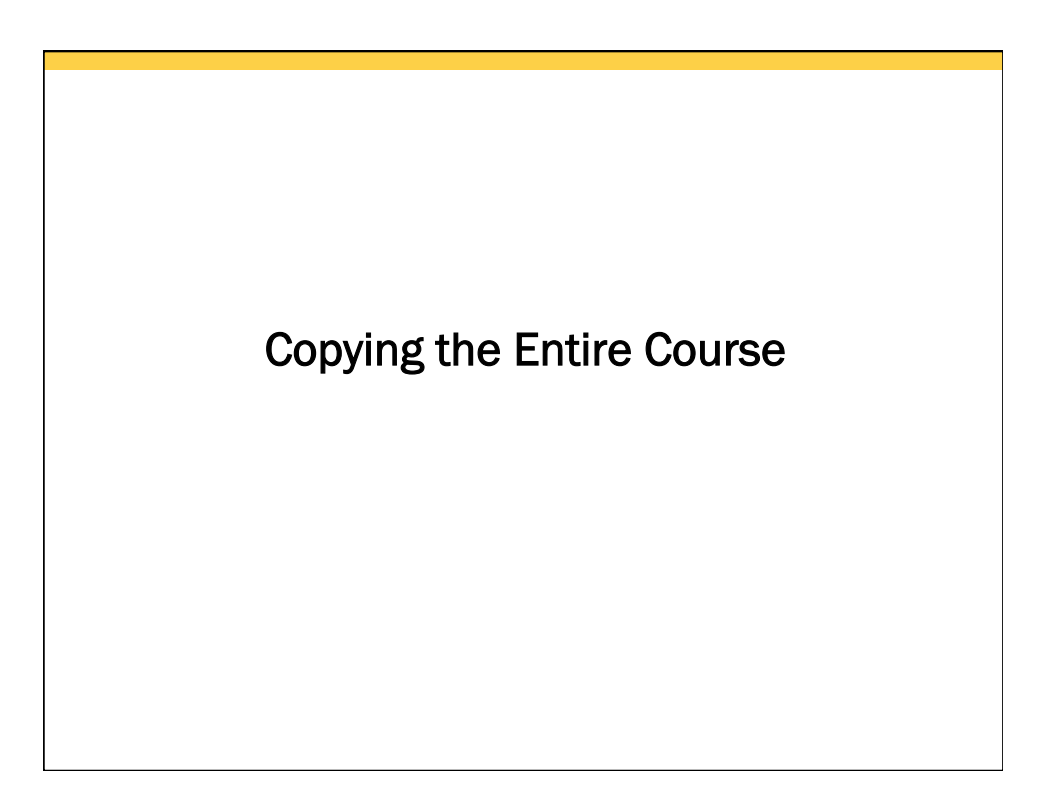

# Course Copy Step #1

 $\longrightarrow$ 

- $\mathbf{\nabla}$  Packages and **Utilities** 
	- **Bulk Delete** Course Copy Export/Archive Course **Import Course** Cartridge Import Package / View Logs
- Go to the course you want to copy. This is your SOURCE.
- Access the Control Panel.
- Expand Packages & Utilities.
- Click Course Copy.

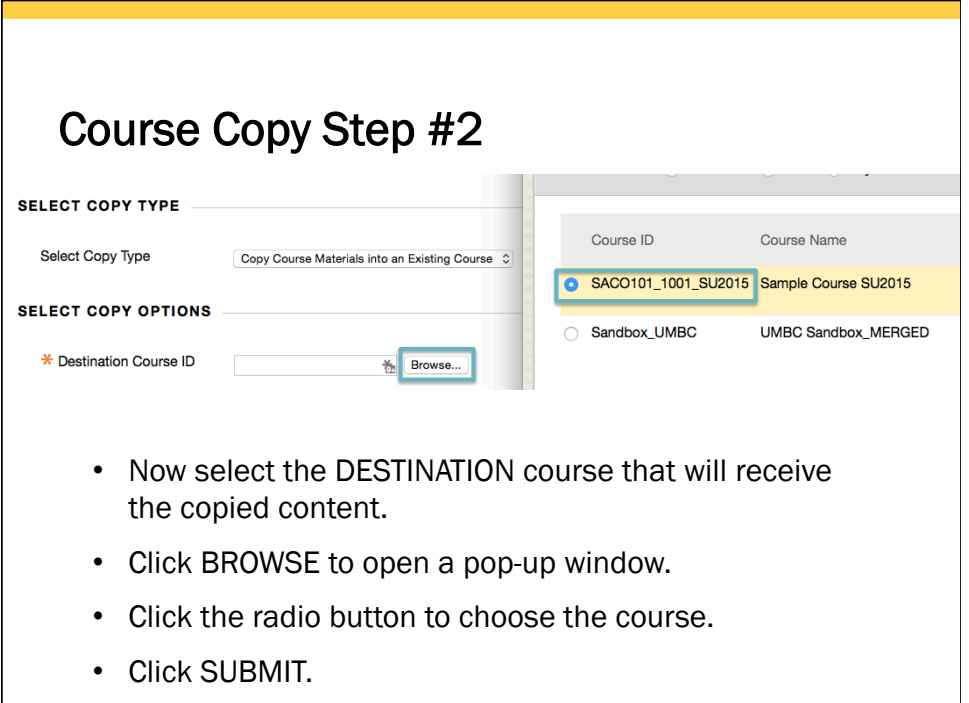

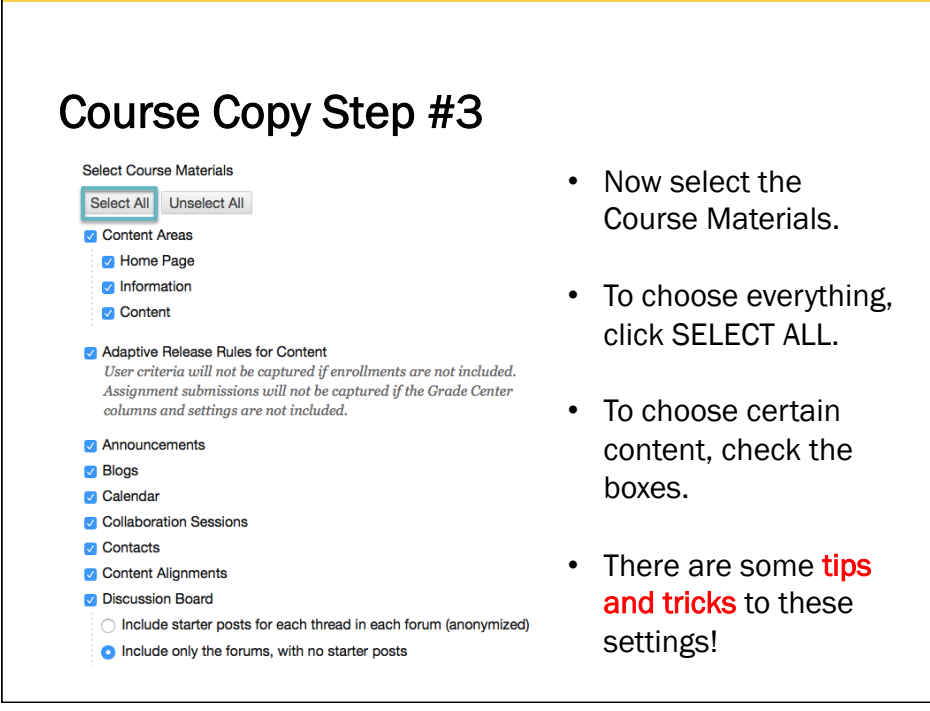

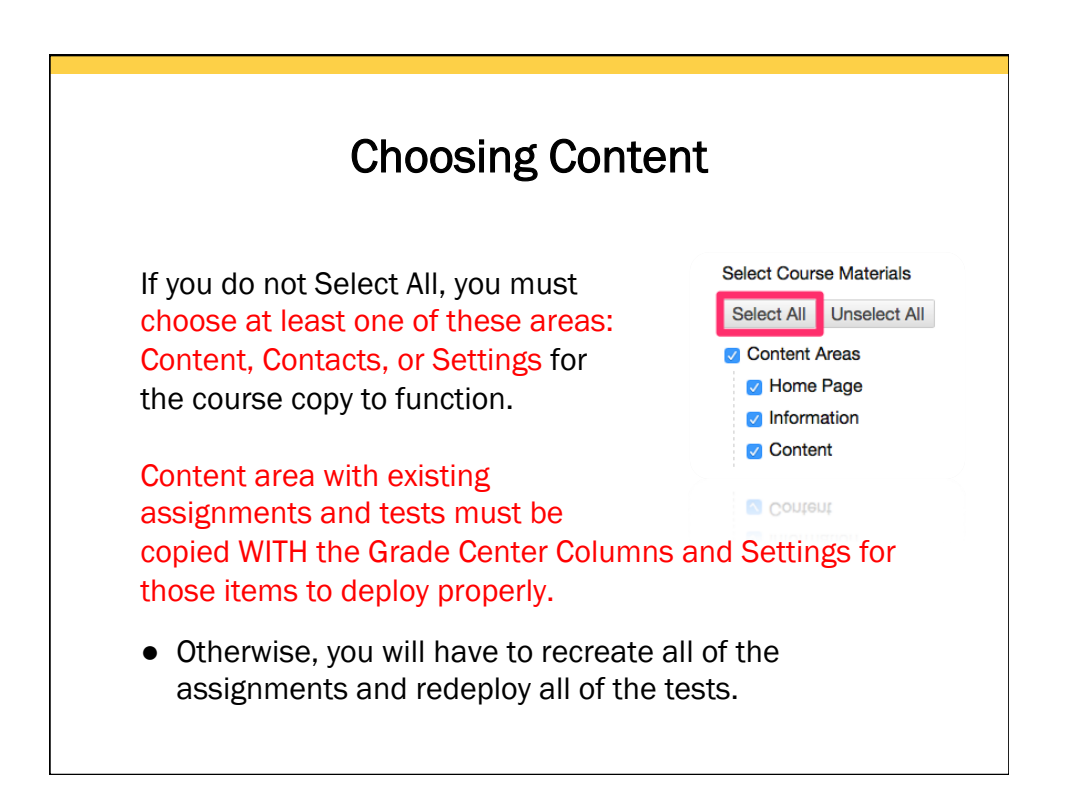

## Ensuring Graded Items Copy

If you are selecting any content area with existing assignments and tests, you must also choose the Grade Center Columns and Settings for those items to deploy properly.

**7** Grade Center Columns and Settings

● Otherwise, you will have to recreate all of the assignments and redeploy all of the tests.

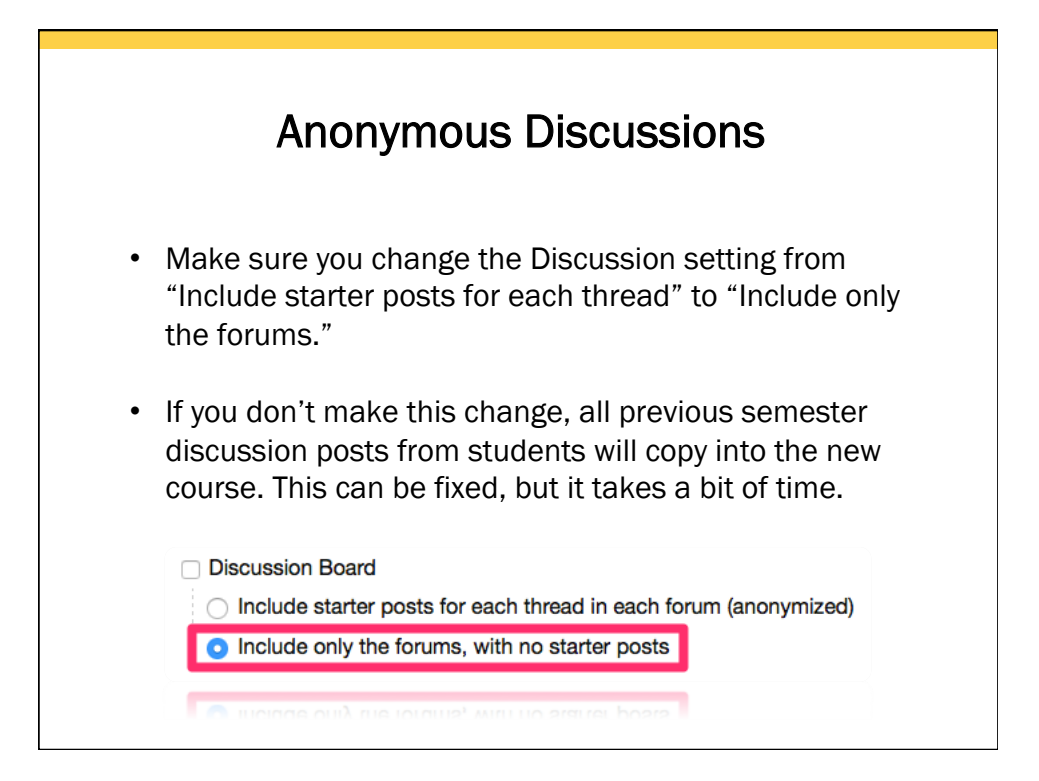

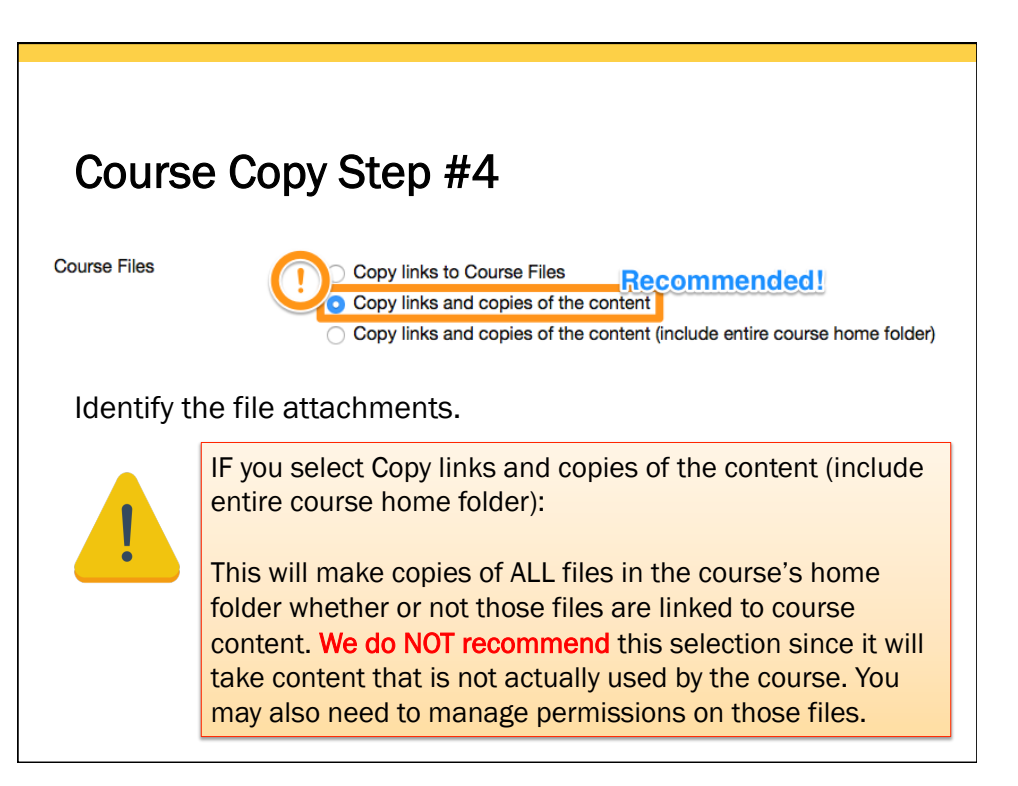

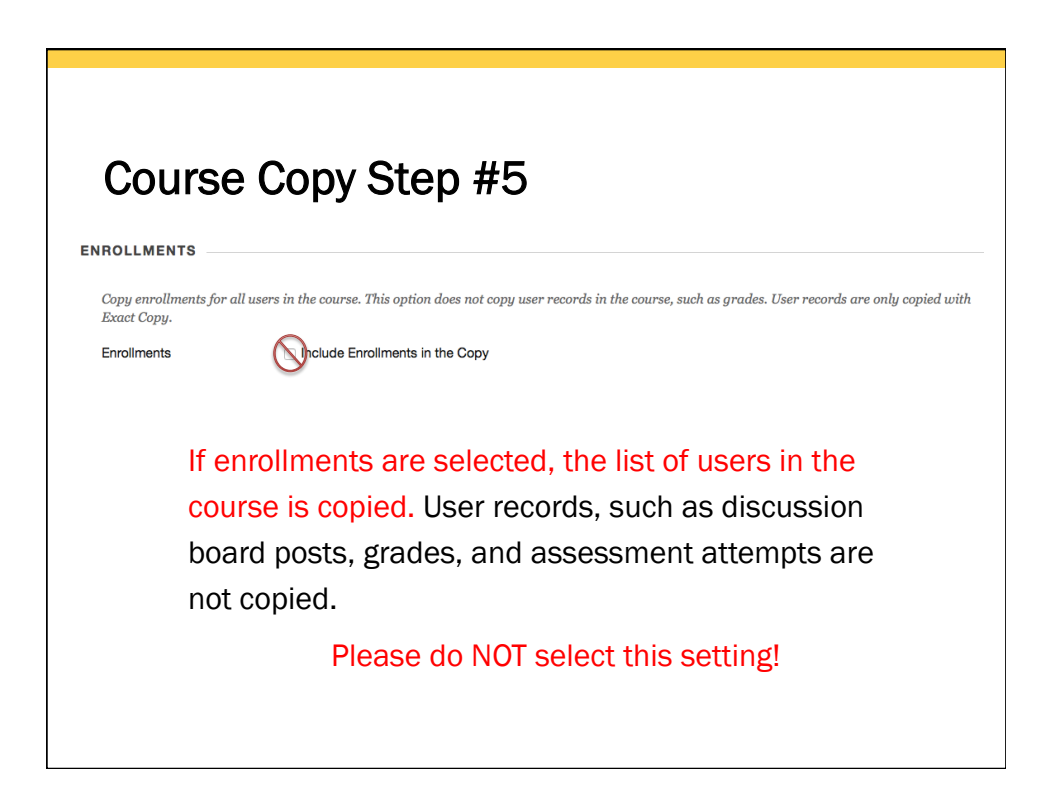

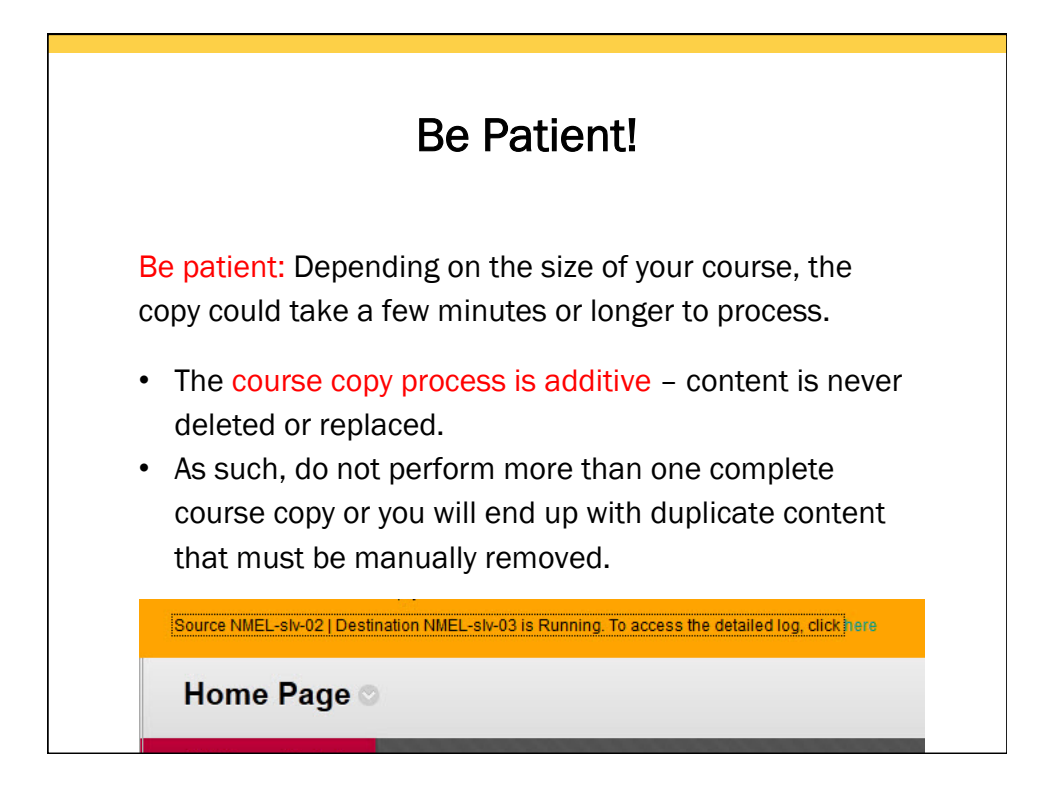

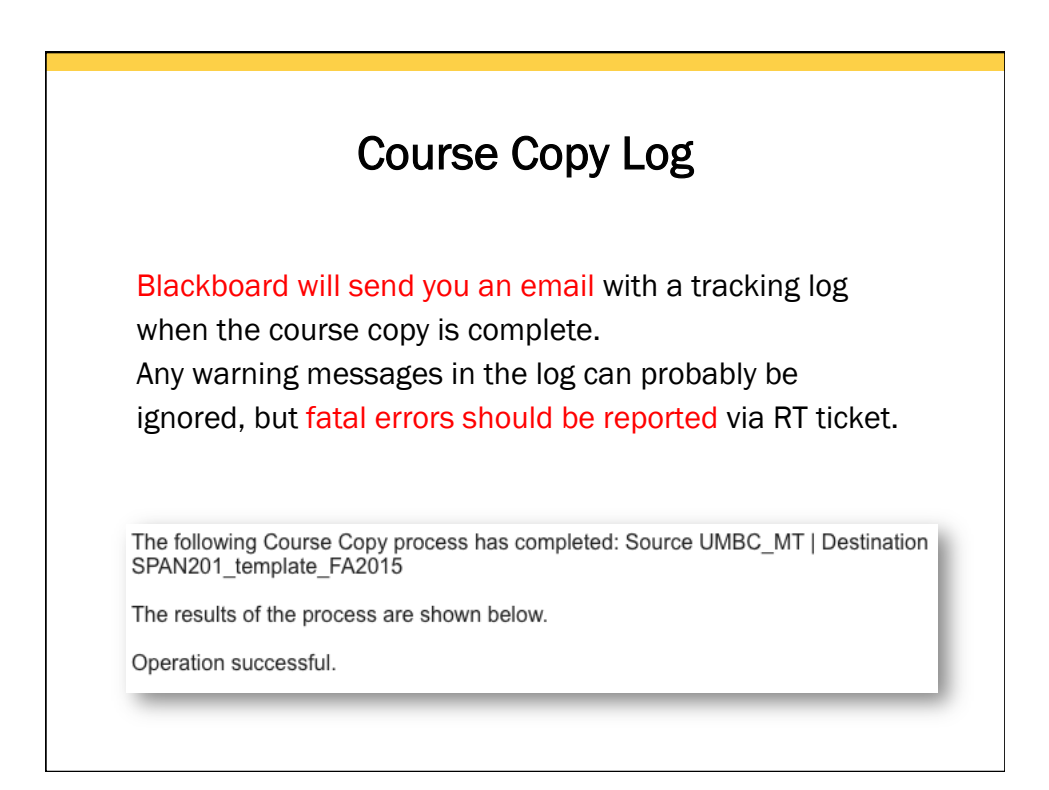

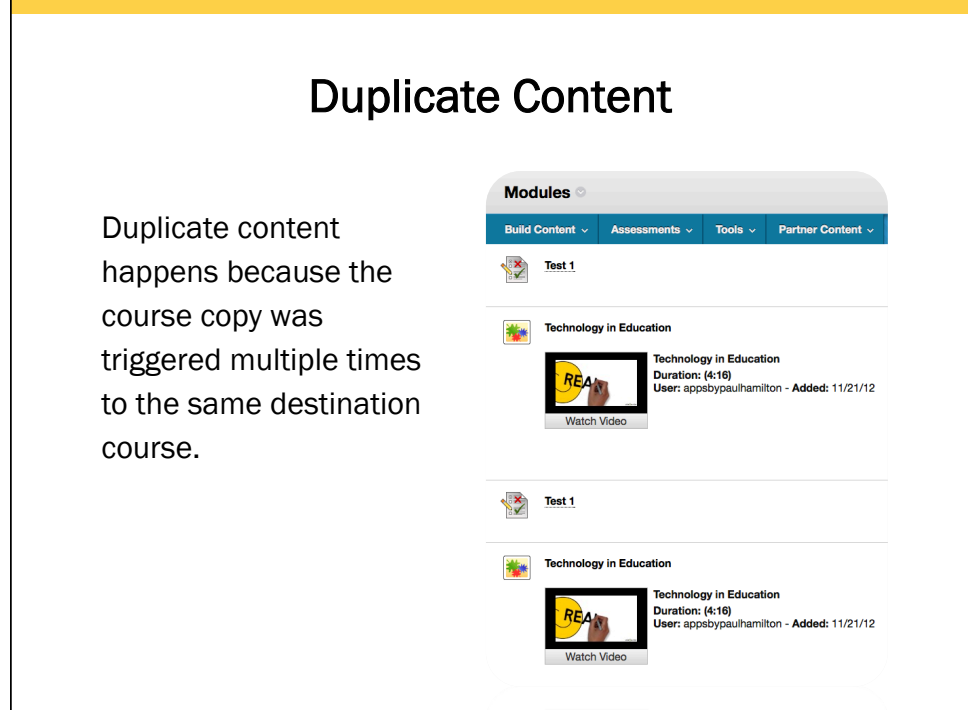

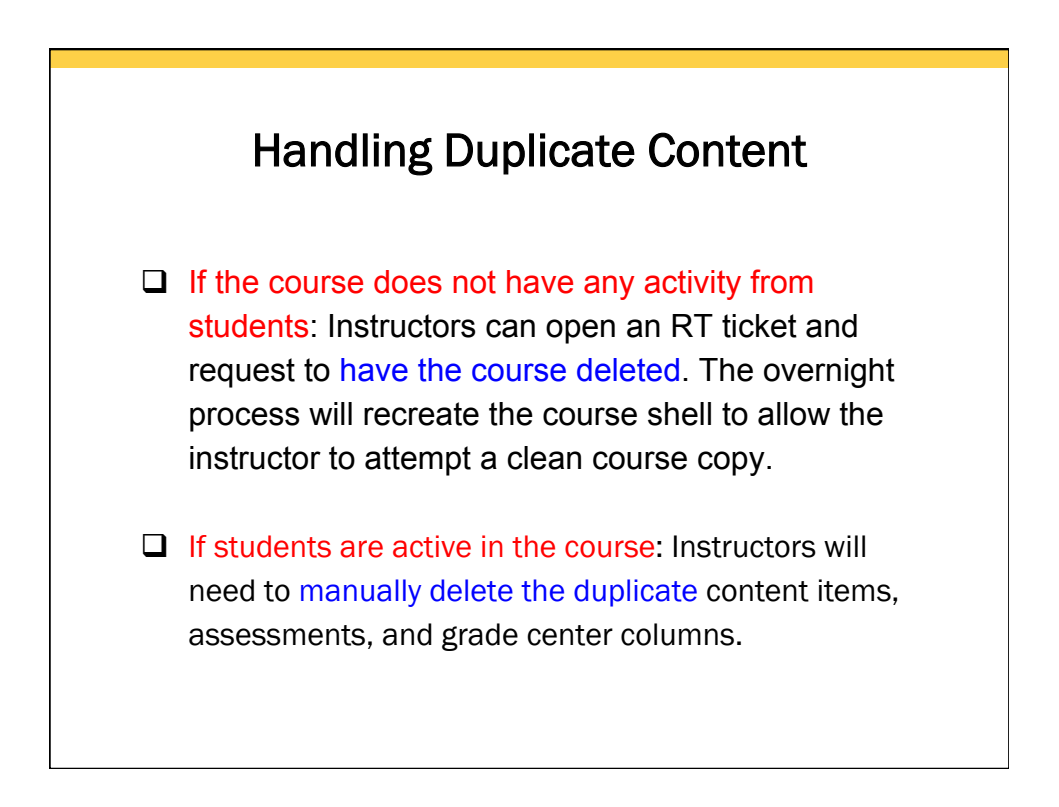

## Wikis, Blogs & Journals

- The course copy/export process will remove all wiki content. If you want to re-use wiki instructions or wiki pages, you will need to manually copy and paste into the new wiki.
- Blogs will retain the Blog instructions when copying. Student submissions will not copy.
- Journals will retain the Journal instructions when copying. Student submissions will not copy.

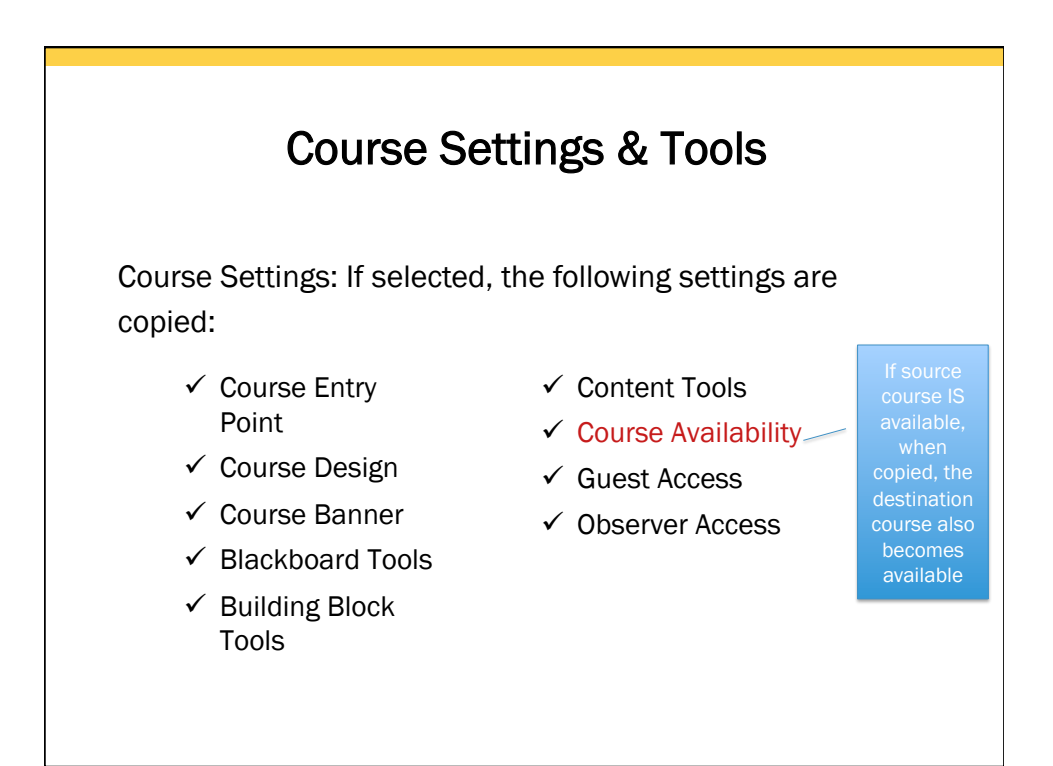

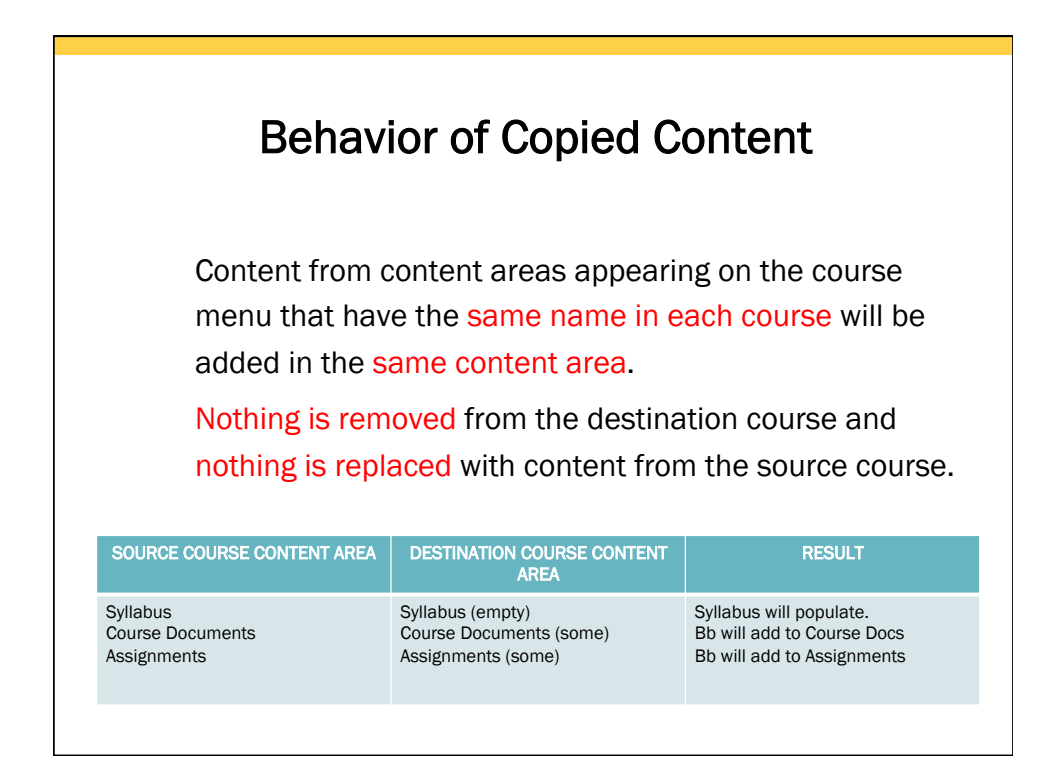

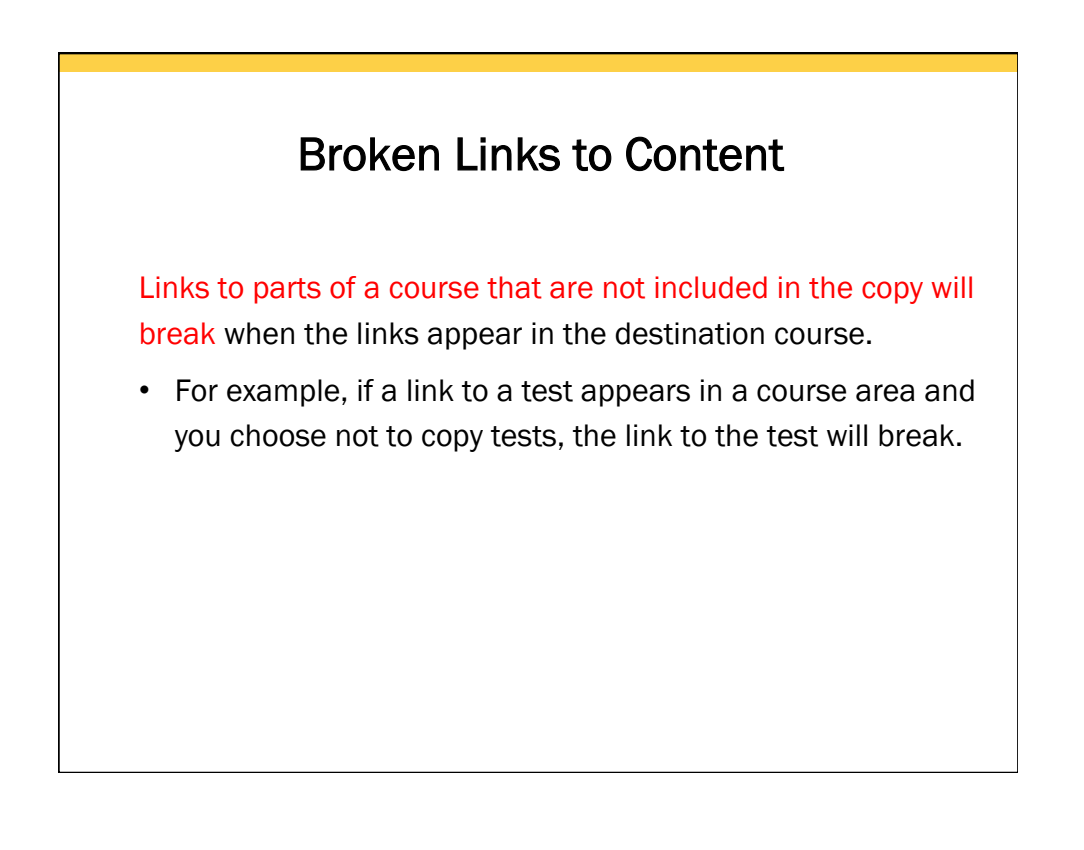

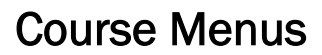

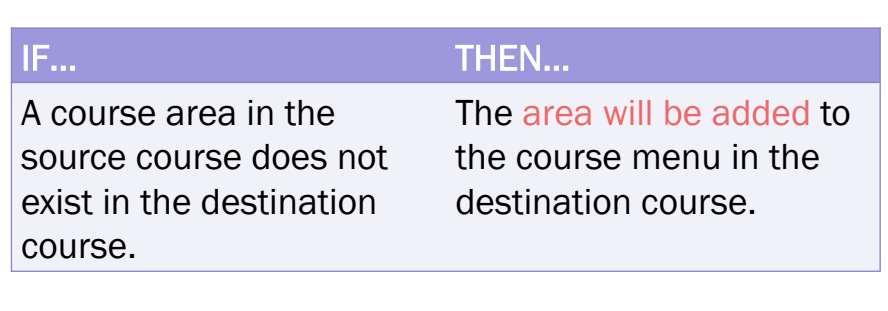

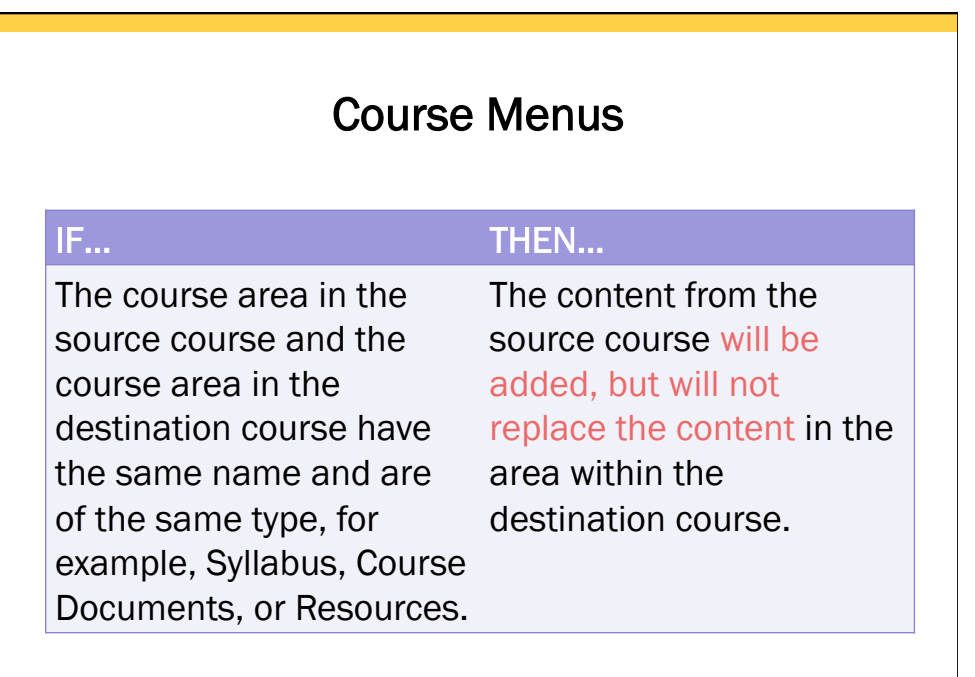

#### Course Menus

#### IF… THEN…

The course area in the source course and the course area in the destination course have the same name but are of name with an incremental different types.

The course area from the source course will be added to the destination course under a different numeral added.

For example, Course Materials will become Course Materials1.

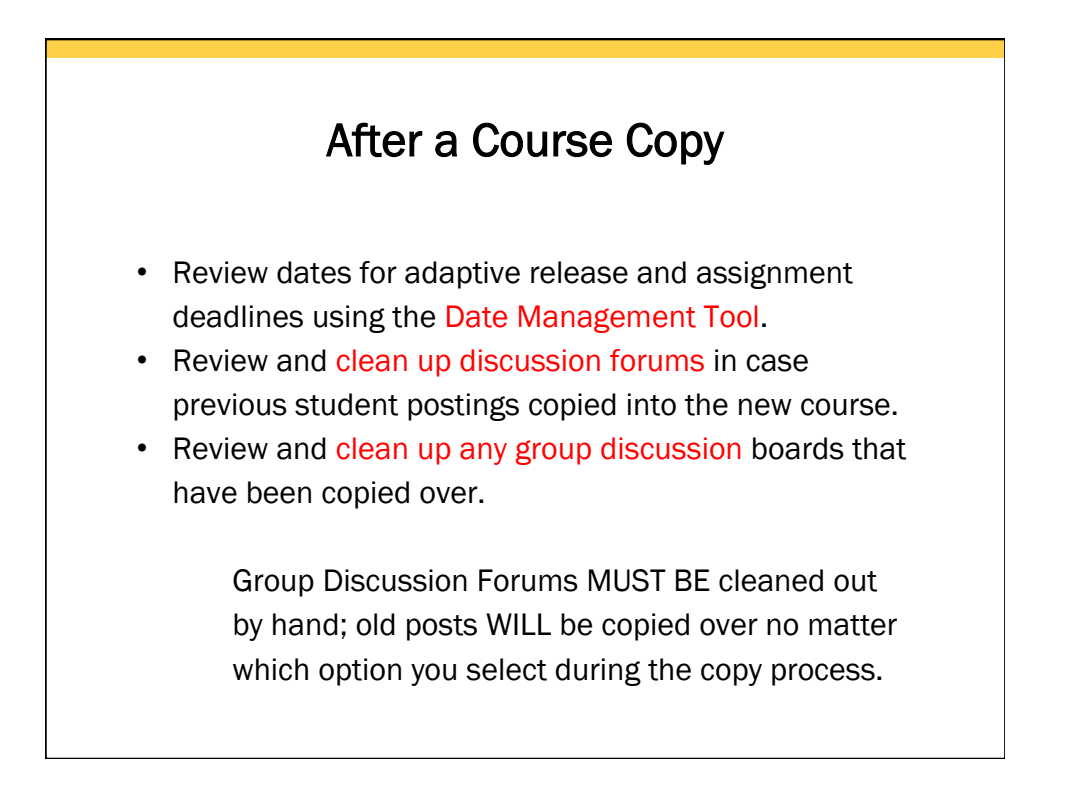

# After a Course Copy

safe vassign

المواطن المناسبين المناسبين.<br>محمد المستقبل المناسبين

- SafeAssignments from the source course will be converted to regular Assignments with SafeAssign enabled in the destination course.
- Submissions will not be included.
- Settings will be retained.

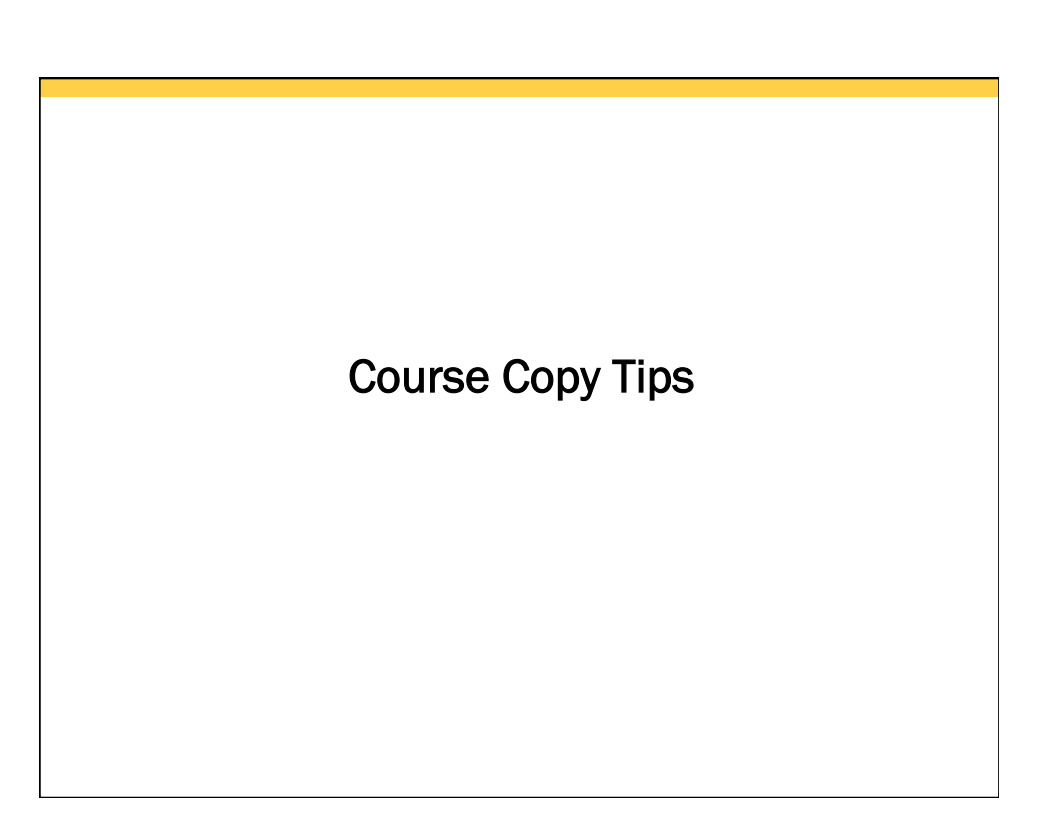

## Getting Ready to Copy

- Make sure the course is clean and ready to go. You don't need to update your course for the next semester, but you might want to consider removing things that are simply outdated or no longer used.
- Check the course links and external links. If it's broken, fix it. If it's no longer available, remove it.
- Verify there are no duplicate files or tests. If you have 3 copies of the final exam, remove the extra copies and keep only the one that is most accurate and current for your course.

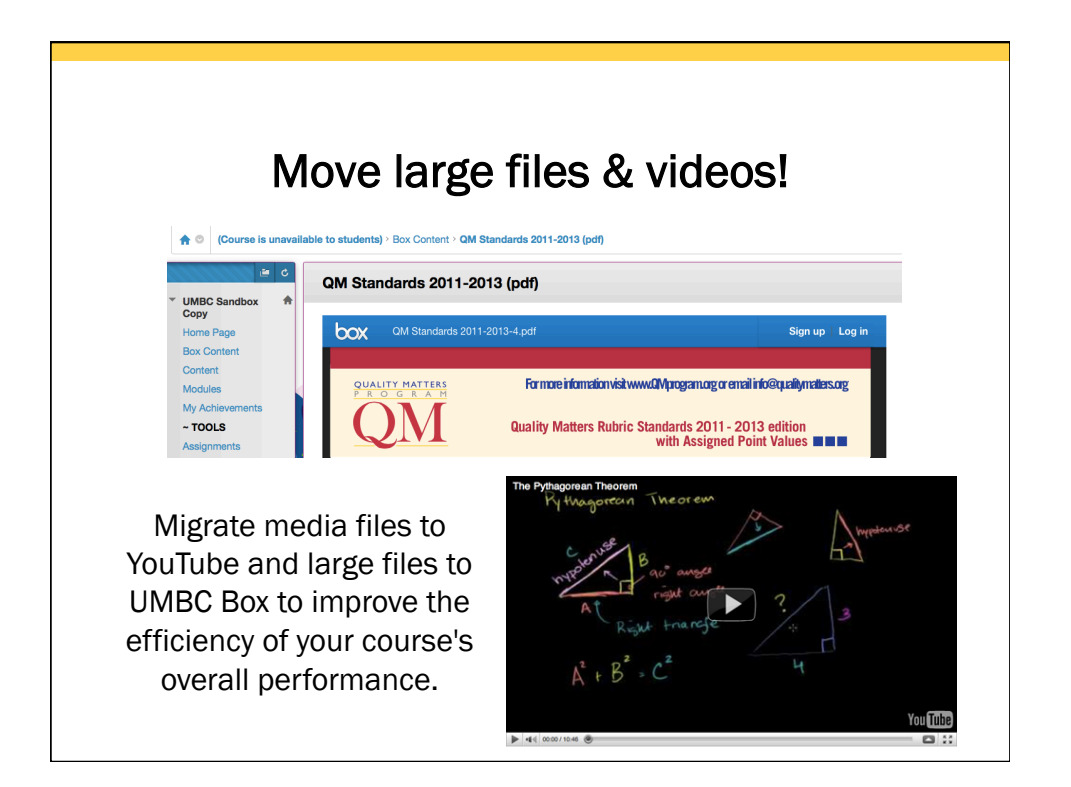

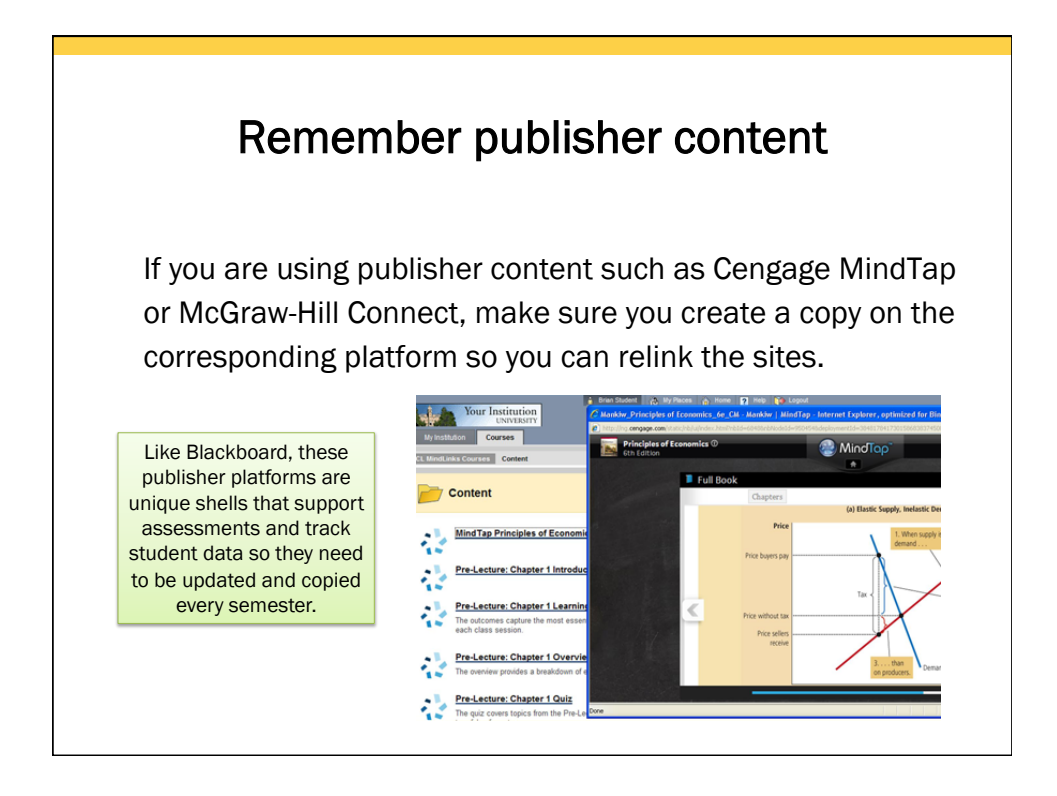

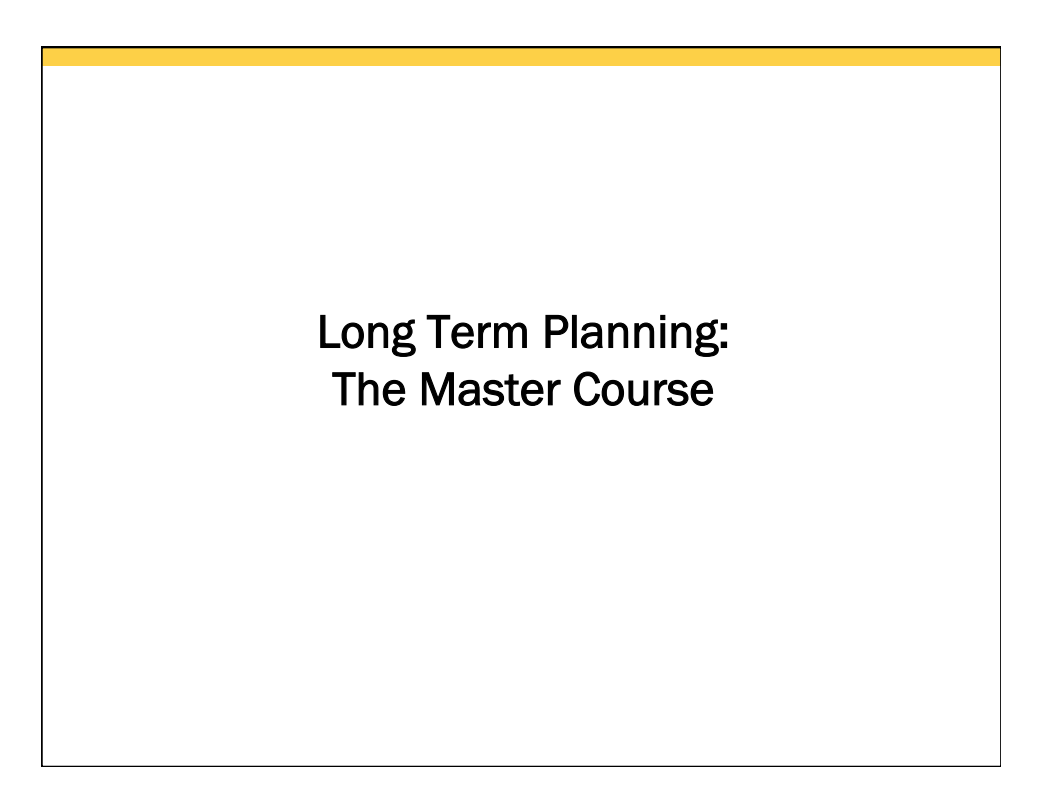

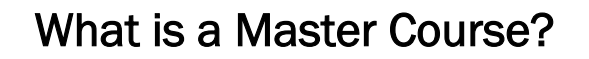

Permanent course shell to develop, maintain, update, and distribute course content

- $\triangleright$  Serves as your course's specific template
- $\triangleright$  You develop the shell exactly like any other course
- Ø Upload course materials, create assignments & tests
- $\triangleright$  Increased quota to 1 GB

Faculty do not have to share a master course shell if more than one instructor is assigned to teach the same course.

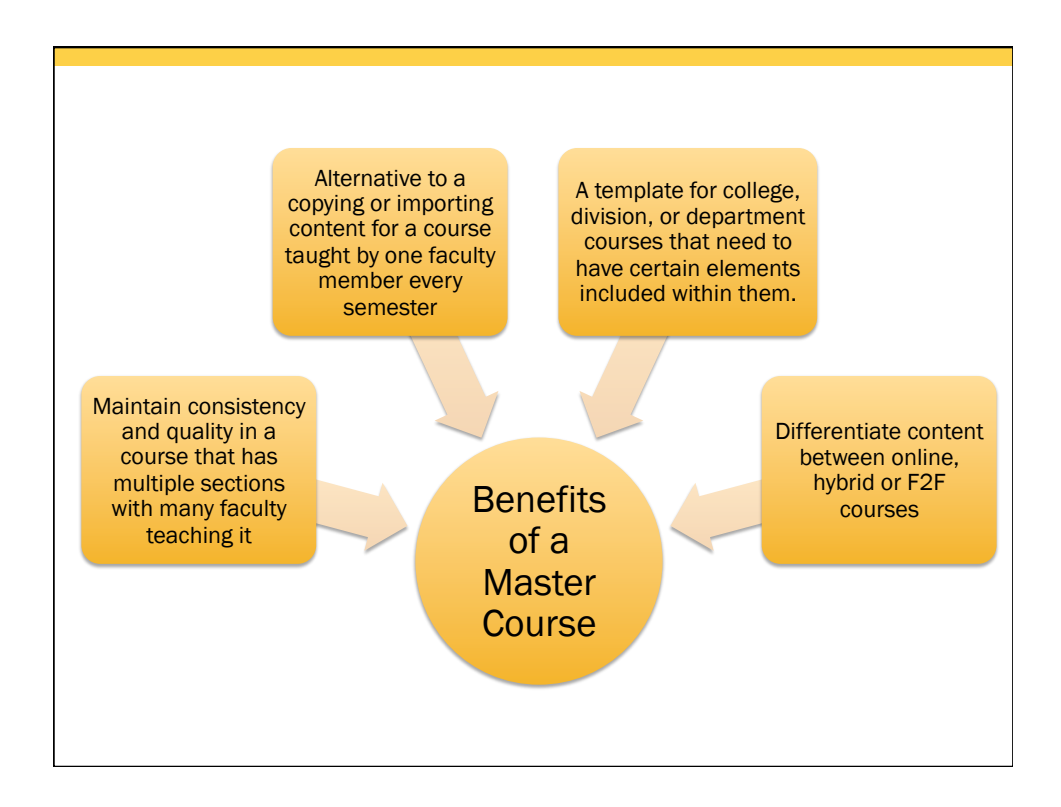

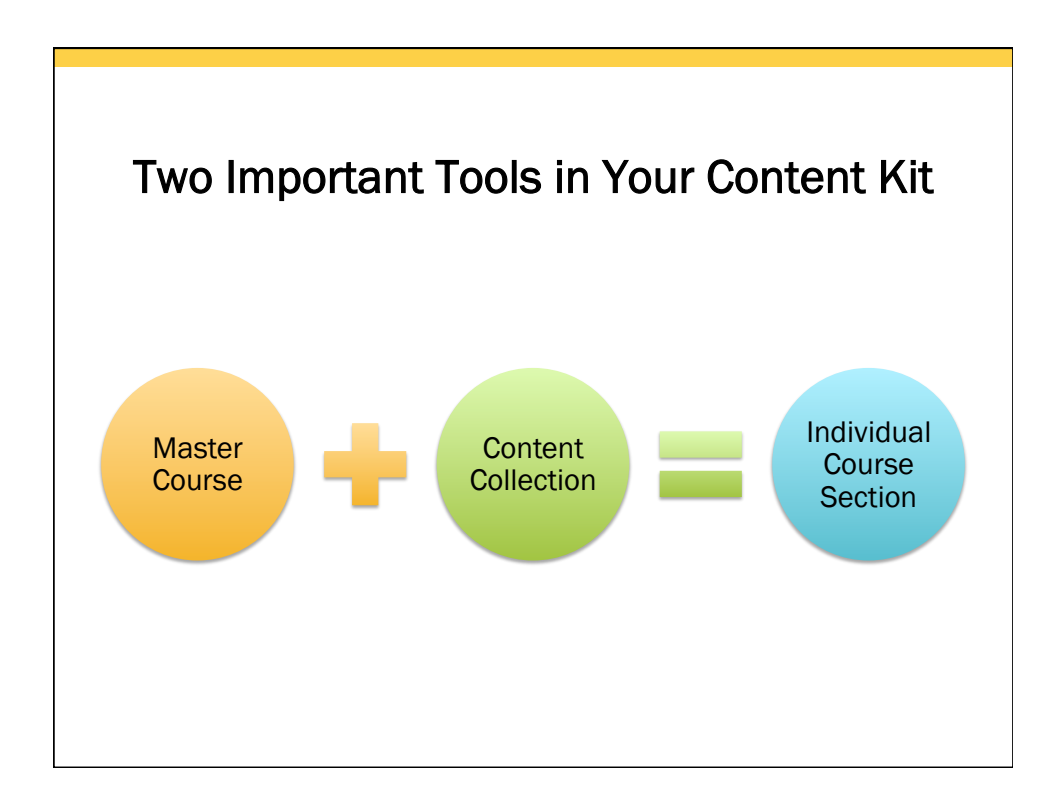

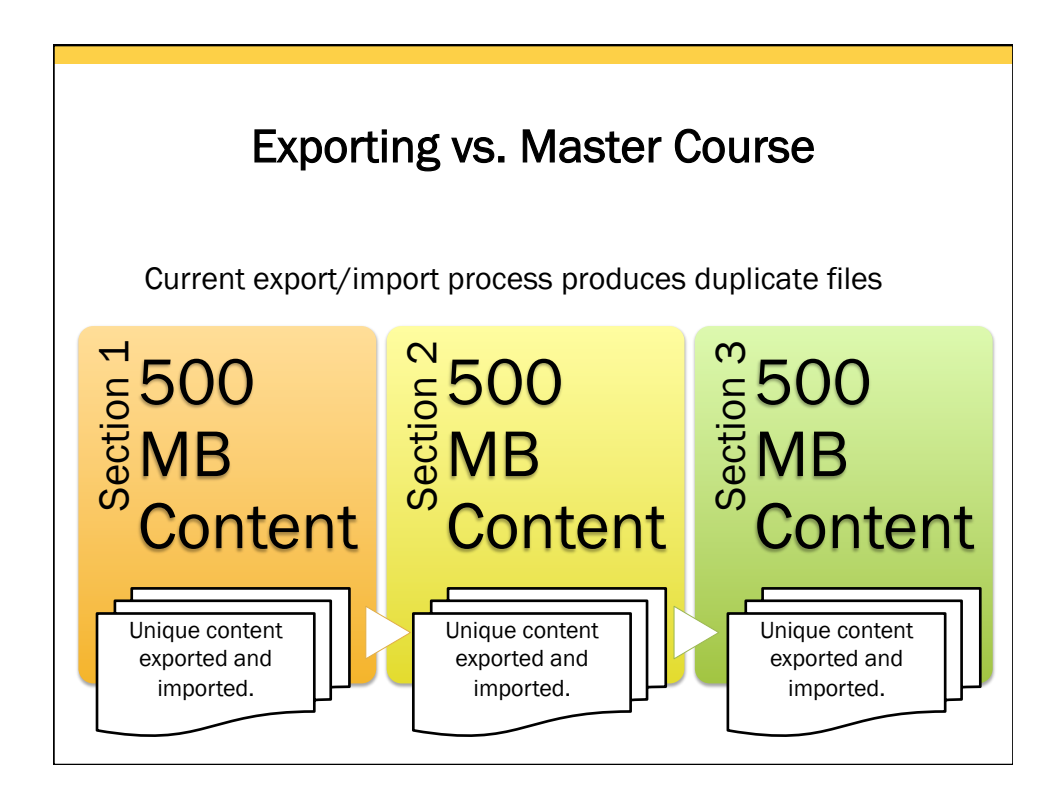

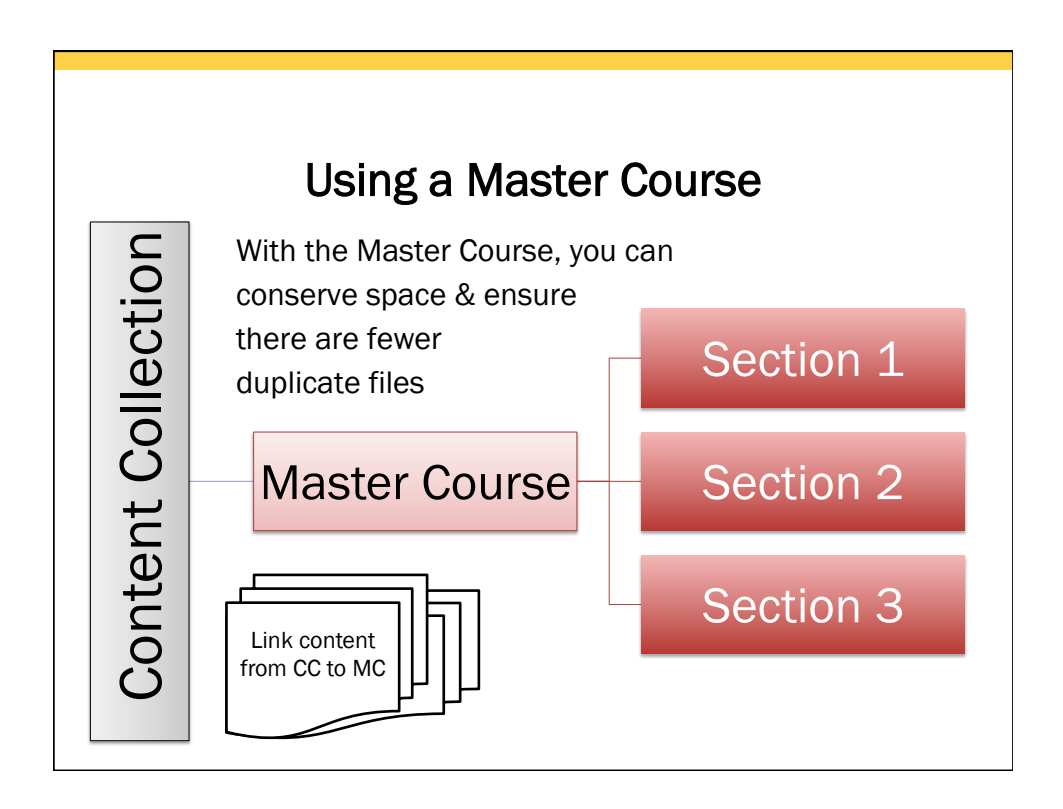

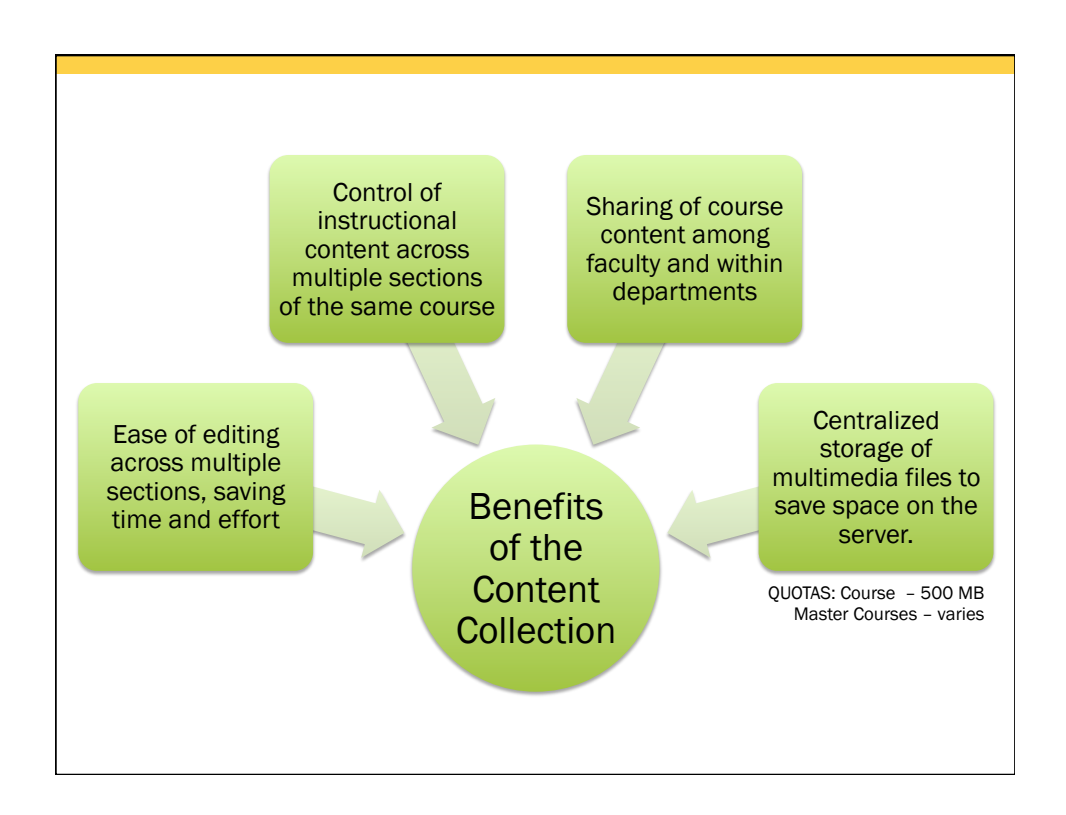

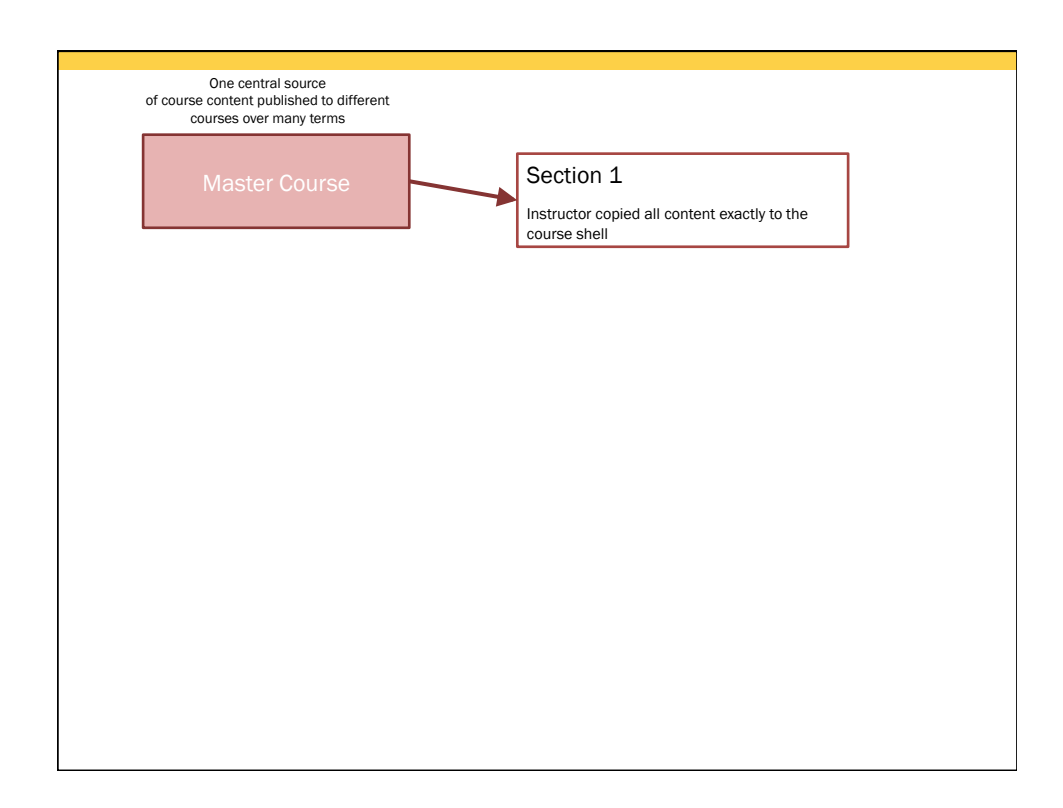

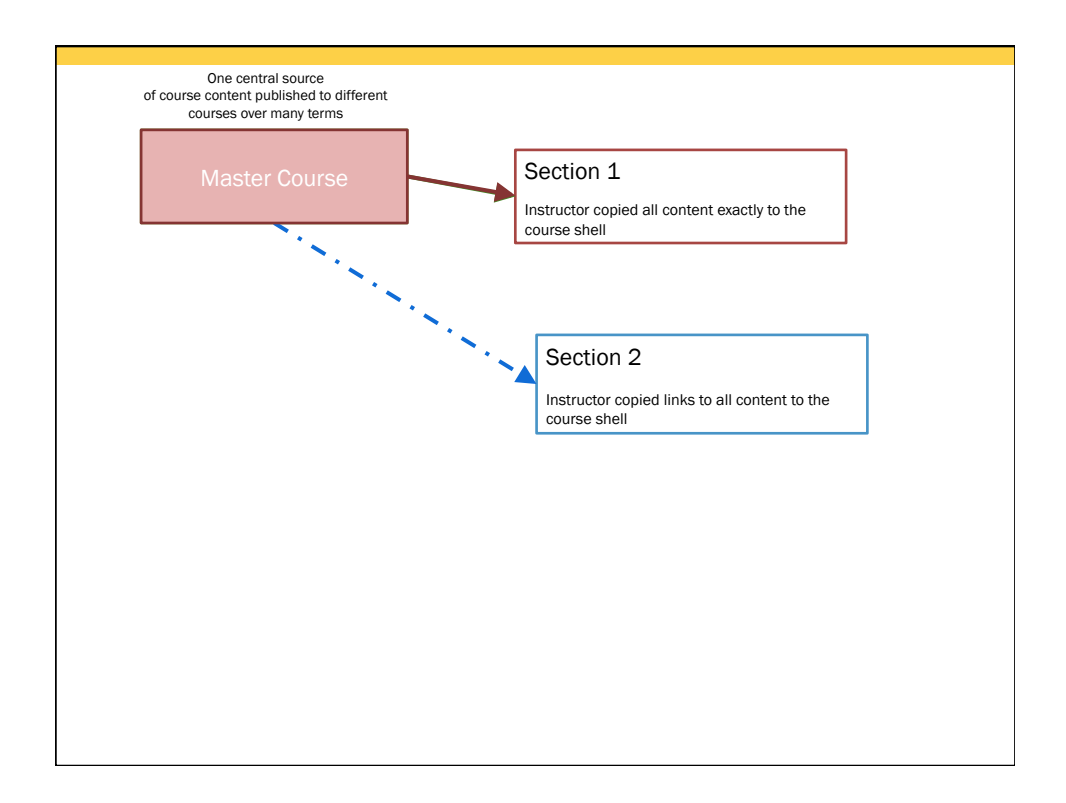

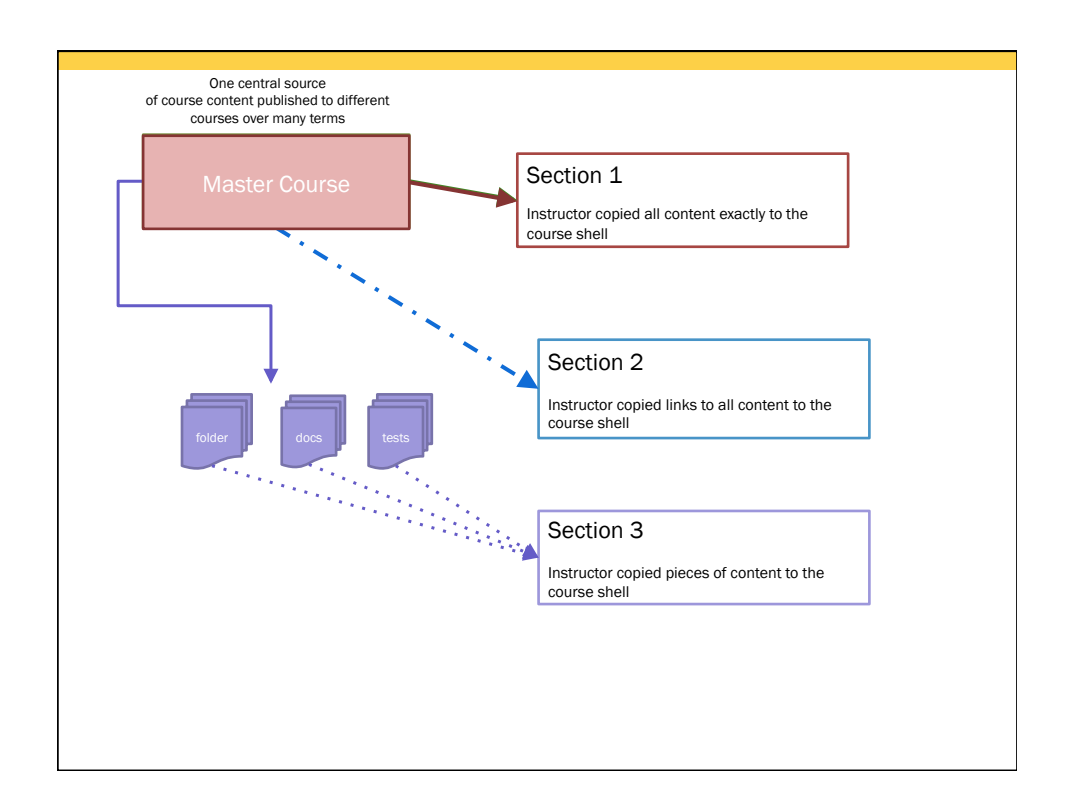

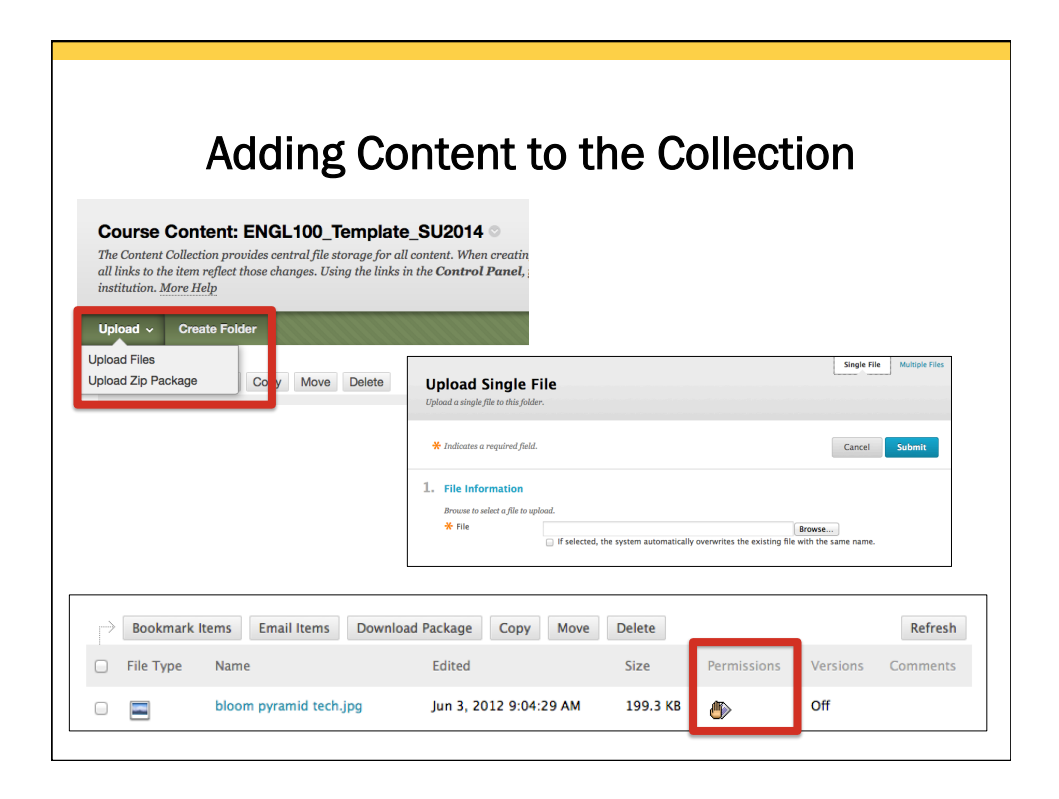

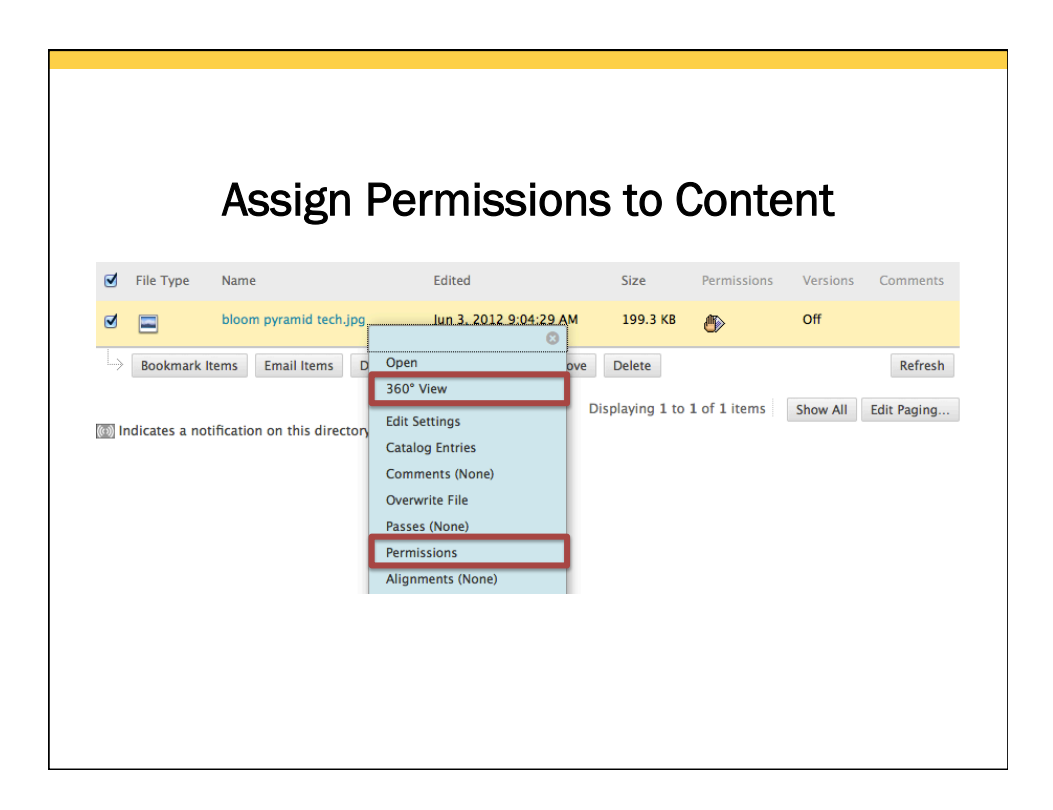

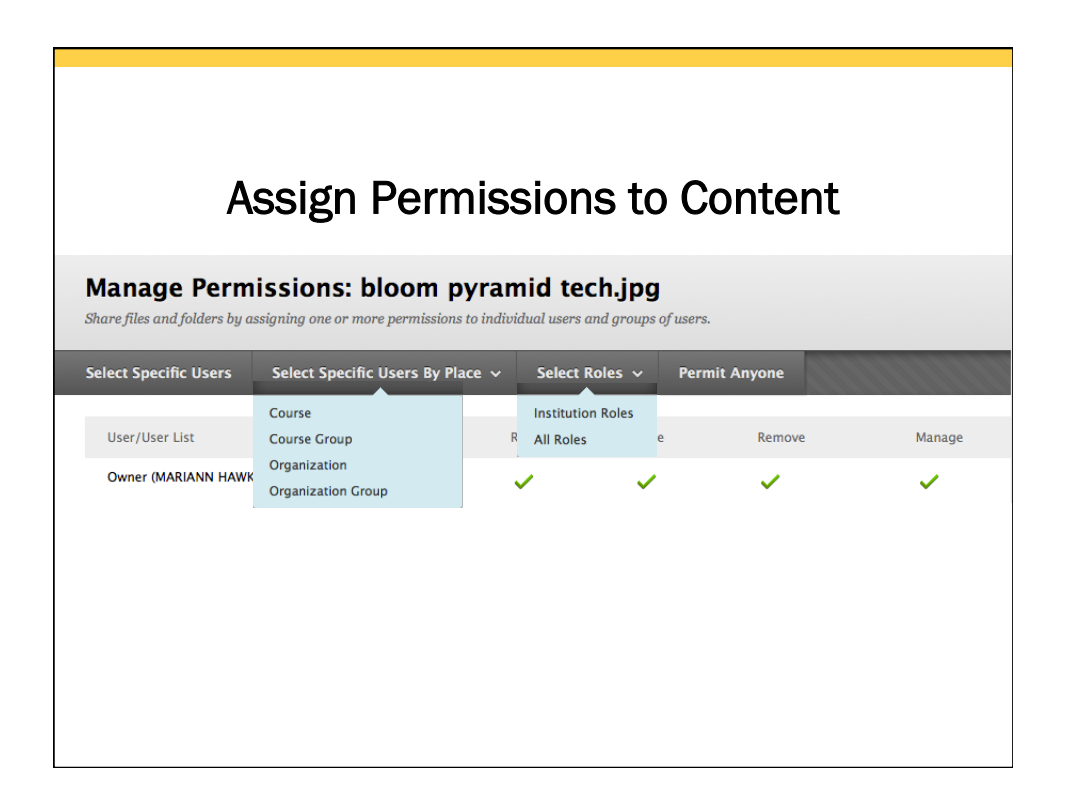

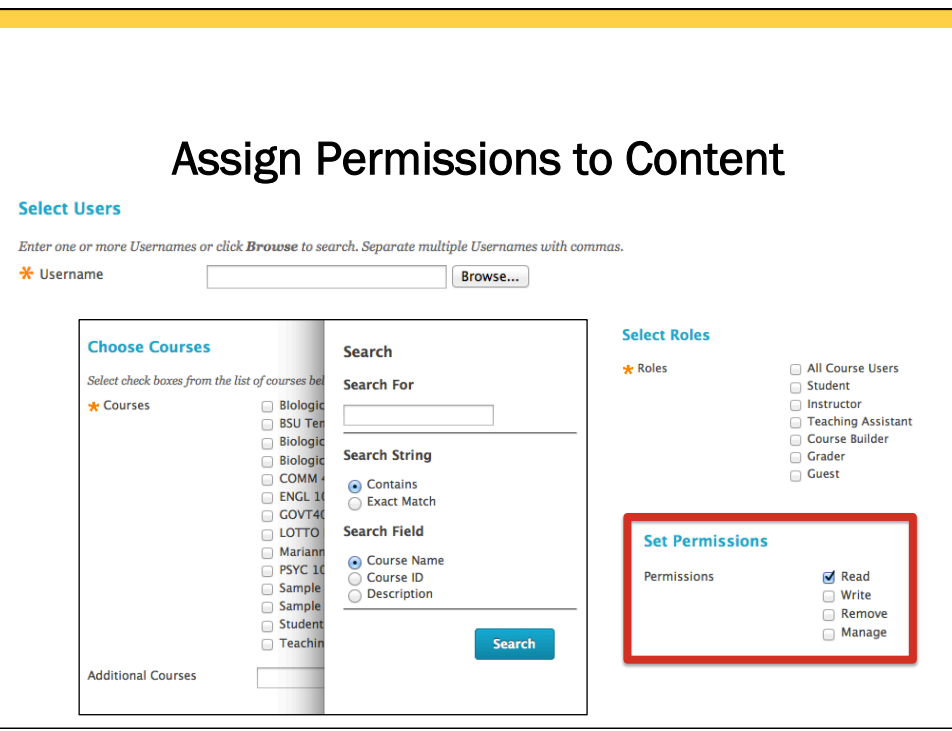

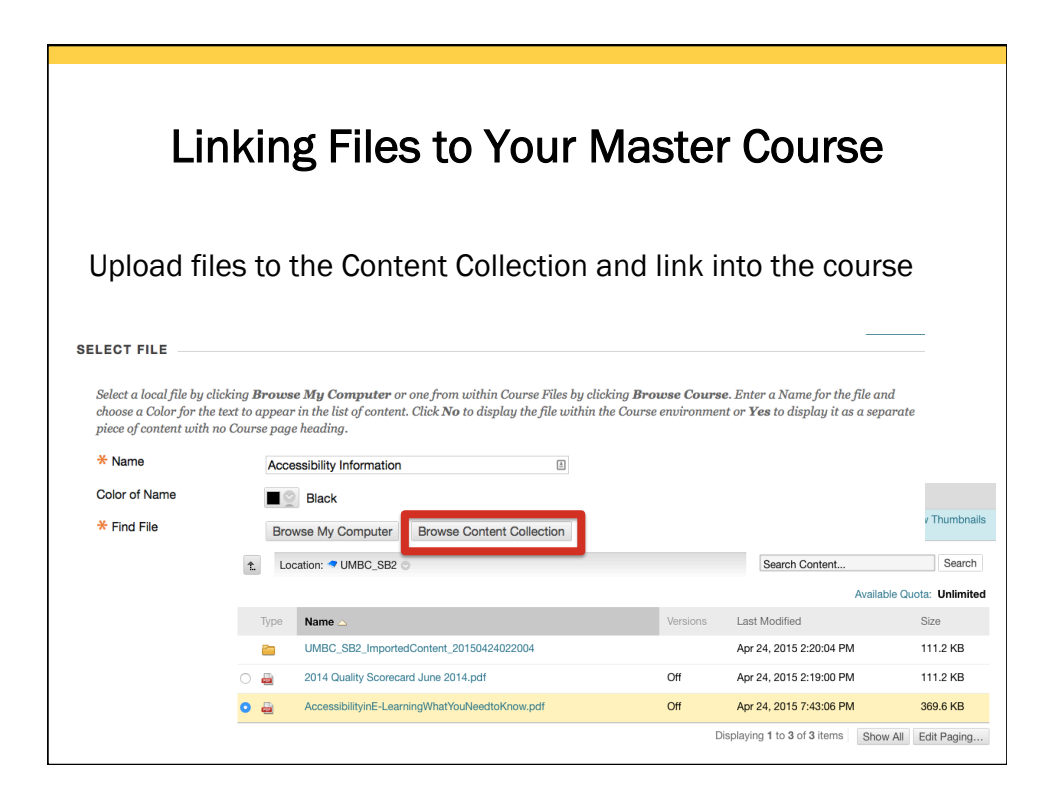

# Types of Master Courses

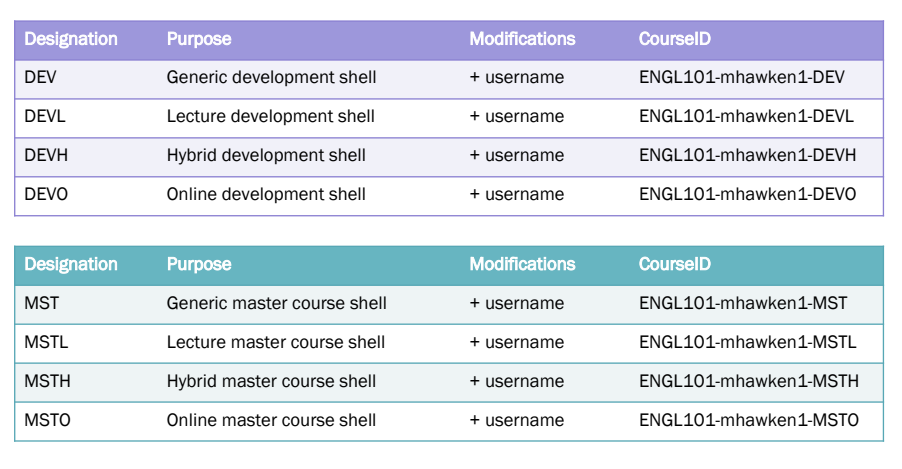

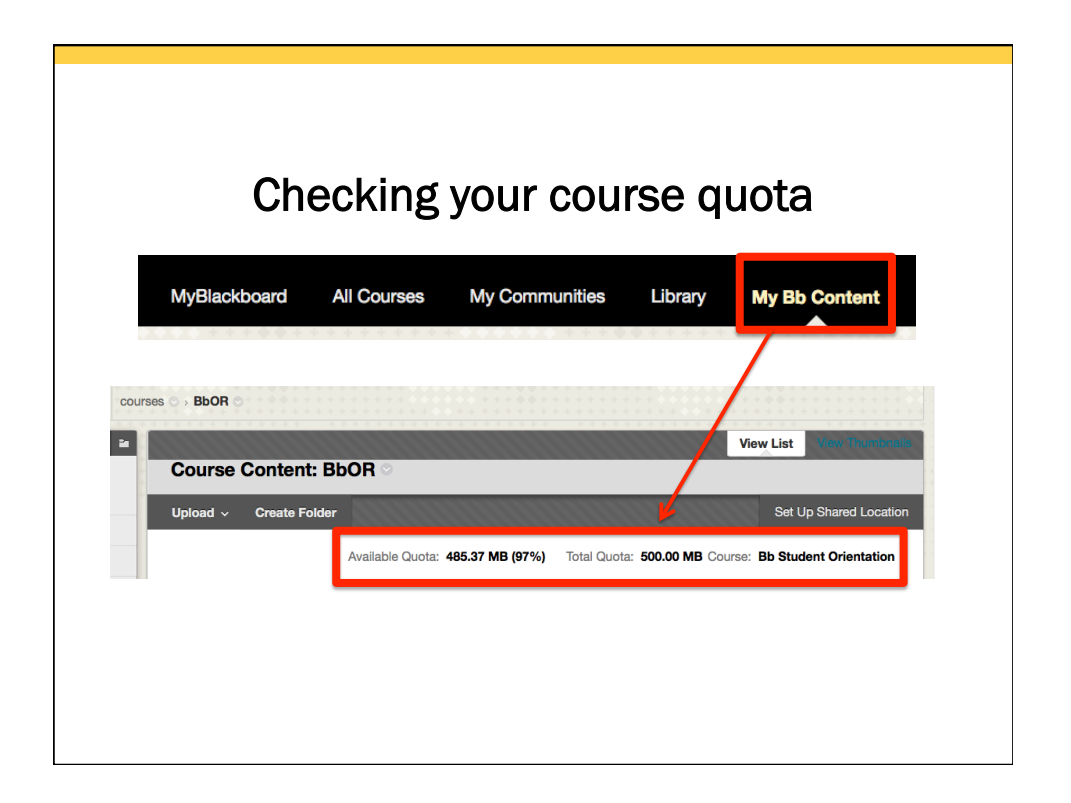

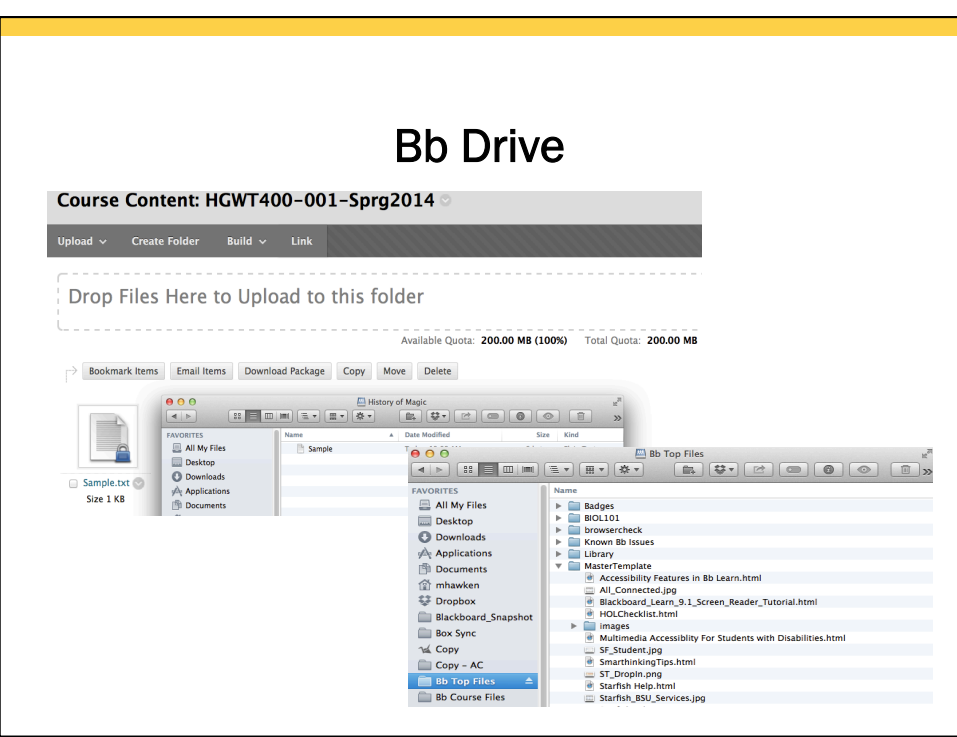

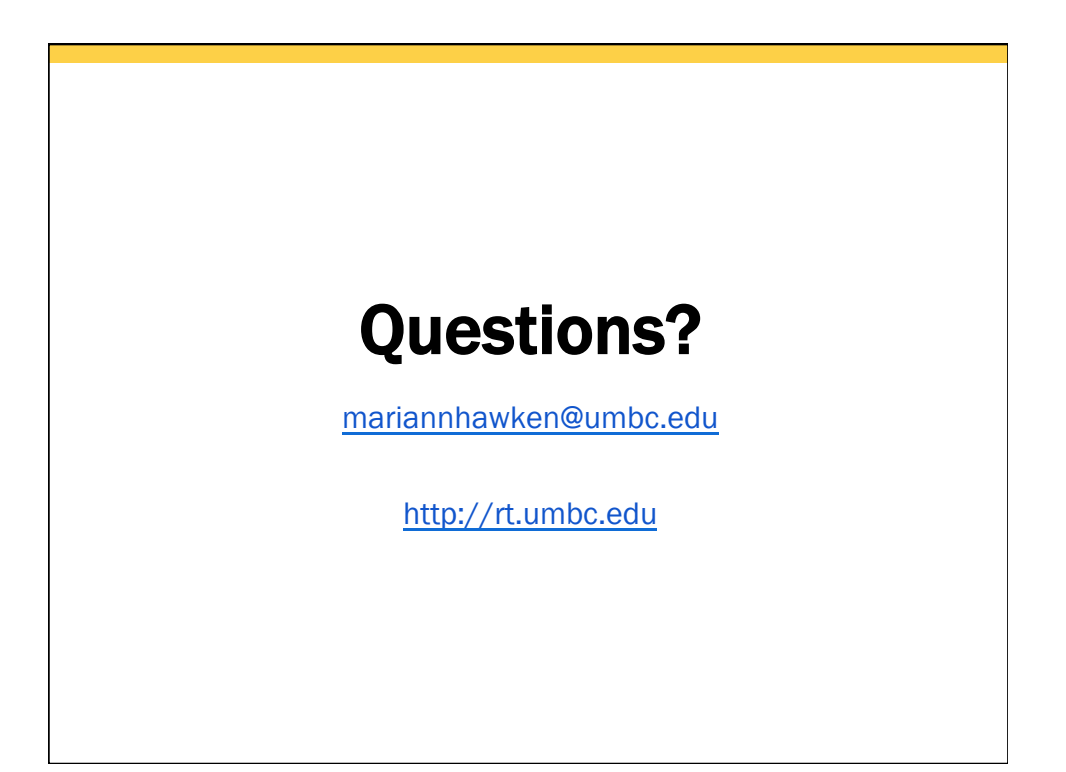